# **NEAR EAST UNIVERSITY**

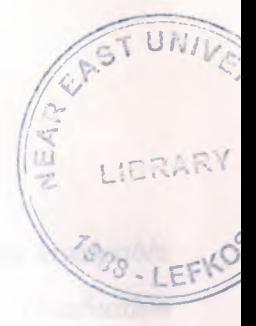

# **Faculty of Engineering**

# **Department of Computer Engineering**

# A FUNCTIONAL AND EXTENSIBLE WEBSITE DESIGN FOR COMPUTER ENGINEERING **DEPARTMENT**

**Graduation Project COM - 400** 

#### Berna Küçük 20030748 **Student:**

Supervisor: Asist. Prof. Dr. Hüseyin Sevay

Nicosia  $-2008$ 

### **ACKNOWLEDGEMENTS**

*"I would like ta thank my supervisor Asist. Prof Dr. Huseyin Sevay for- his invaluable advice and mativaiion in my work and myself oyer the course of this Graduation Project.* 

*I would like to express my gratitude to Near East University for the scholarship that made the work possible.* 

*I thank my family for their encouragement and support and they are here with me during the preparation of this project.* 

*Finally I would also like to thank Utku C:ANKAYA,Mehmet Deniz OZYUKSEL and Didem MUT for (heir advice and support. "* 

 $\rm i$ 

#### **ABSTRACT**

In our project we aimed to plan a website which connects dynamic and database belong to Computer Engineering Department in NEU. We choose Joomla from content management systems for forming this web site. Because Joomla is providing to add on it whatever you want componenets and modules, it is easy to use and it is developable. There are informations about undergraduate, graduate and doctorate students in our web site. There are theachers' informations. Users can reach to intended informations in prepared forms, user can insert, update and delete the topics and subjects. Informations can reach members who are registered to system. Users can send messages to eachother in site. Also, news in campus life can reach in site. Events can visualize with prepared calendar component in site. Questionaire can be consitituted by authorized people in site. Every users can vote one time. There is online users component which shows all users. At the same time, there are the different colour buttons which use three different CSS file for changing the colour of site.

## **TABLE OF CONTENTS**

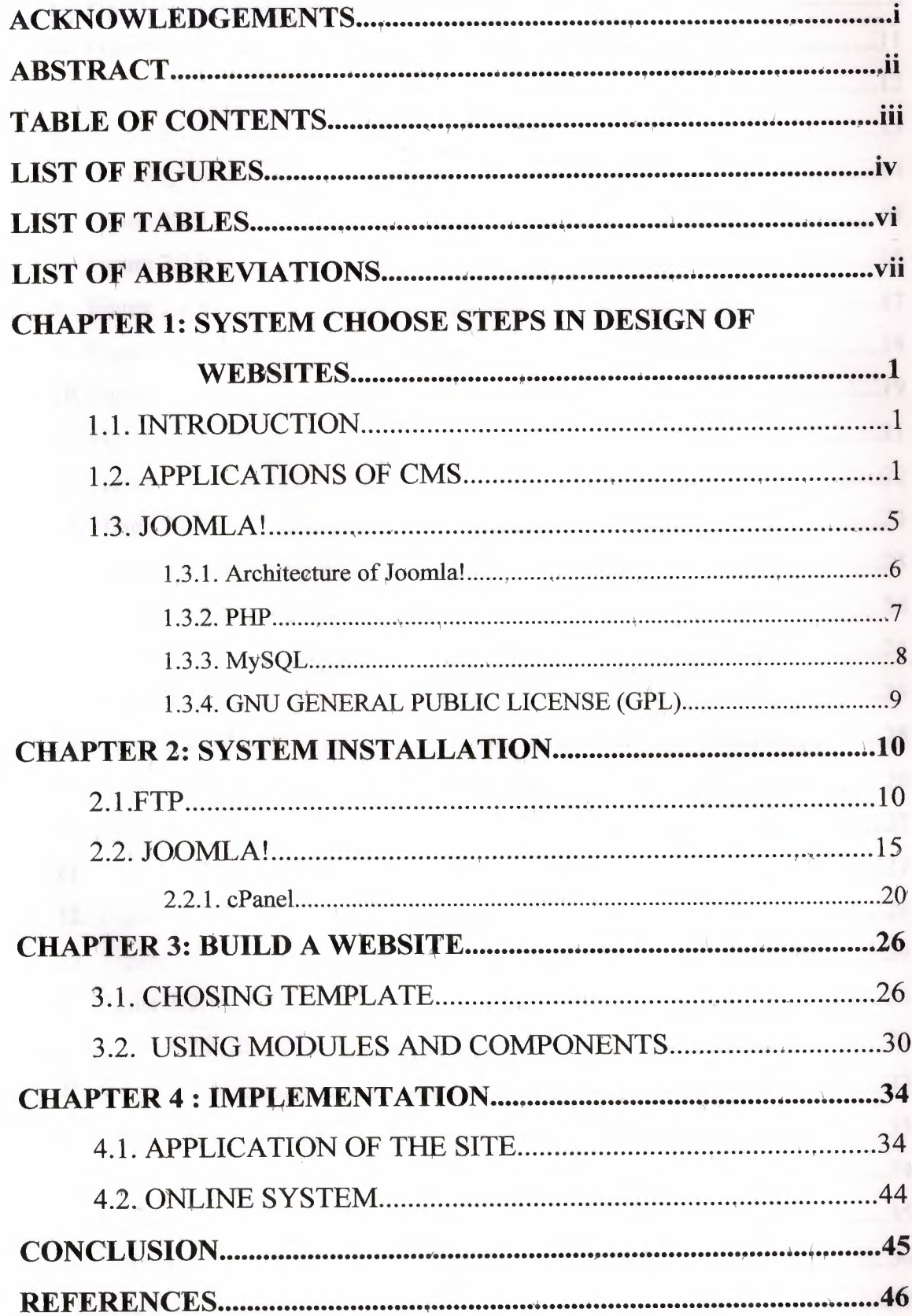

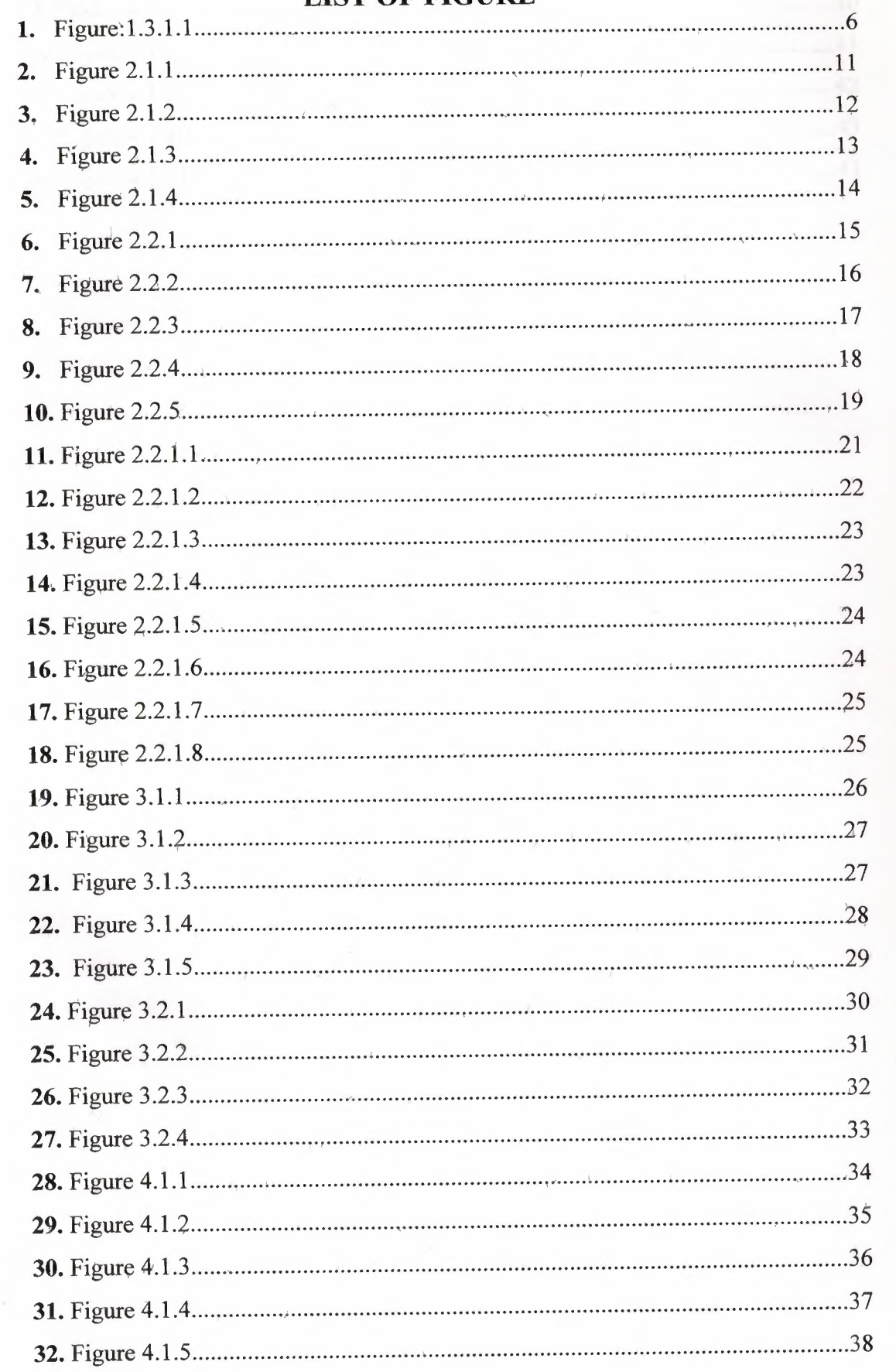

### **LIST OF FIGURE**

 $\sim 10^{-1}$ 

TRL.

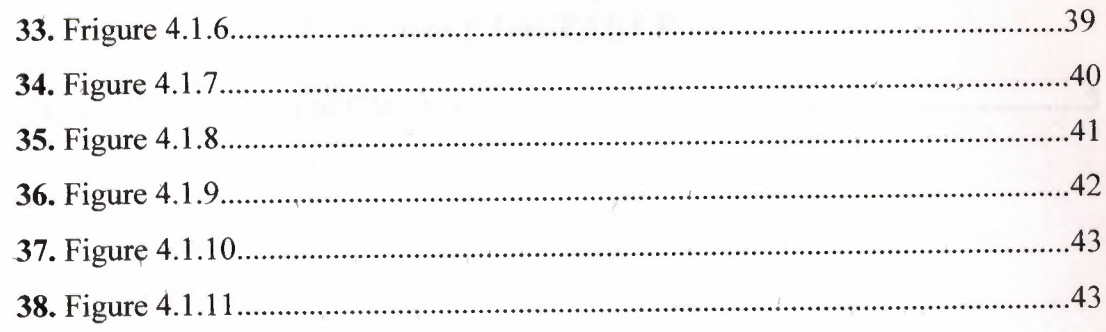

## **LIST OF TABLE**

1. Table 1.2.1

### 

 $\rm{vi}$ 

# **, LIST OF ABBREVIATIONS**

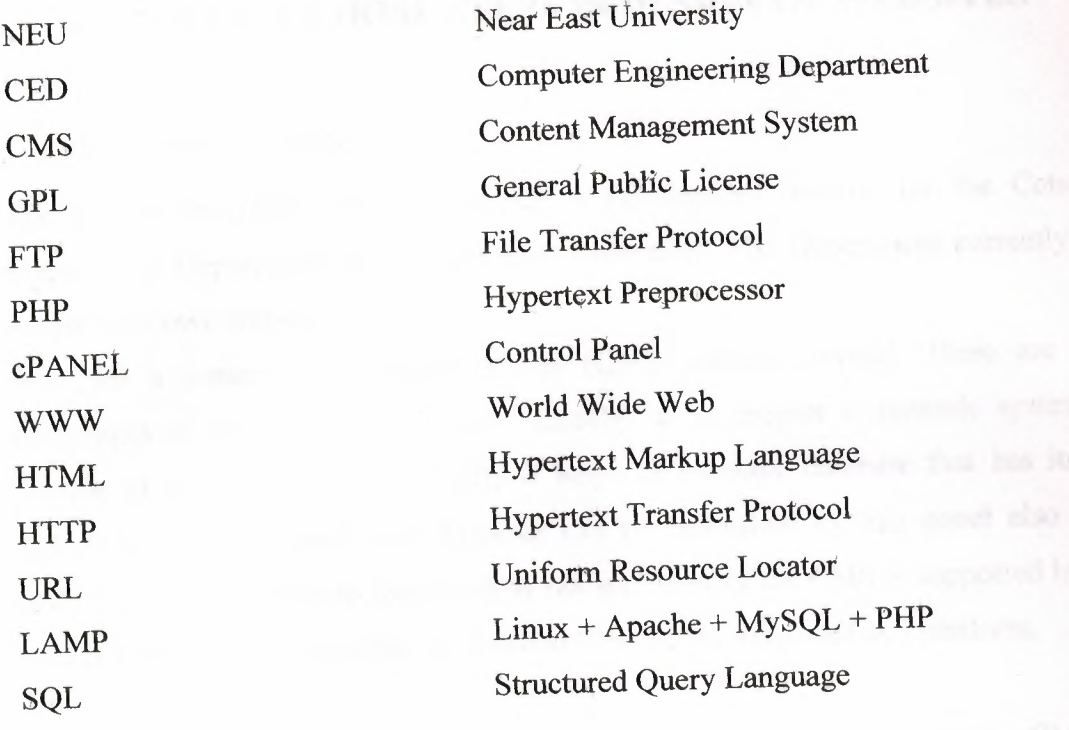

### \ **CHAPTERl**

### **SYSTEM CHOOSE STEPS IN DESIGN OF WEBSITES**

#### 1.1. INTRODUCTION

The aim of the project was to prepare a full-featured website for the Computer Engineering Department at the Near East University. The Department currently does not have its own website.

We used a content management system (CMS) named Joomla!. There are many advantages of using Joomla!. Joomla! Enables us to prepare a dynamic system and provide visual quality easily. Finally it helps us to make database that has its own include panel. Then each web browser can be controlled by this panel also under GNU/Linux, in addition to Microsoft Windows. Most of the CMS is supported by Java but Java takes a lot of time, So we choosed PHP that is supported as a platform.

This document is organized as follows. Chapter l presents why we choose CMS and Joomlal, advantages and disadvantages in this choosing.

Chapter 2 is steps and set up of Joomlal and FTP.

Chapter 3 describes implementation for our template, modules and components.

Chapter 4 presents the aim of menus and content that is used in the site.

Finally the conclusion part presents the project of general structure will carry on in the future, missing part will be told in the next.

#### 1.2. APPLICATIONS OF CMS

Our project can be developed dynamic that has database connect. We planned a web site, the site that we try to make has wide required network. We have decided to make functional site and covered dynamically and arranged & dynamic panel that we have database connect in regular admin panel.

A content management system (CMS) is a computer software system. We can organize, facilitate documents and some other content. A content management system is a web application which is used for managing websites and web content. Some special client software for editing and constructing articles, are needed content management system.

The publish of the web systems are seperated from eachother and according to covered that kind of information in the databse set (Pictures, video files, kind of writing or it can be include all of them).

We can share all the information on the web site using local network (internet) in any company which published area. Context of the database can not be disappreance that we have context database even software design are changed. Presented of the services and database context function of software modules, any user can present interface for users can make on the website functions.

Normally context of the management system can be provide advantage;

The management of site context; The context of internet management and provide site update

Document management; Classifying available documents

Information management; Classifying available information and provide archieve Picture, photos/ video management; Available to classify photos, picture, video file and provide archieve

\* there are CMS in the following list that we set up and tried. The most of the CMS is supported by Java. But Java takes a lot of time to update. So we have chosen PHP that is supported as a platform.

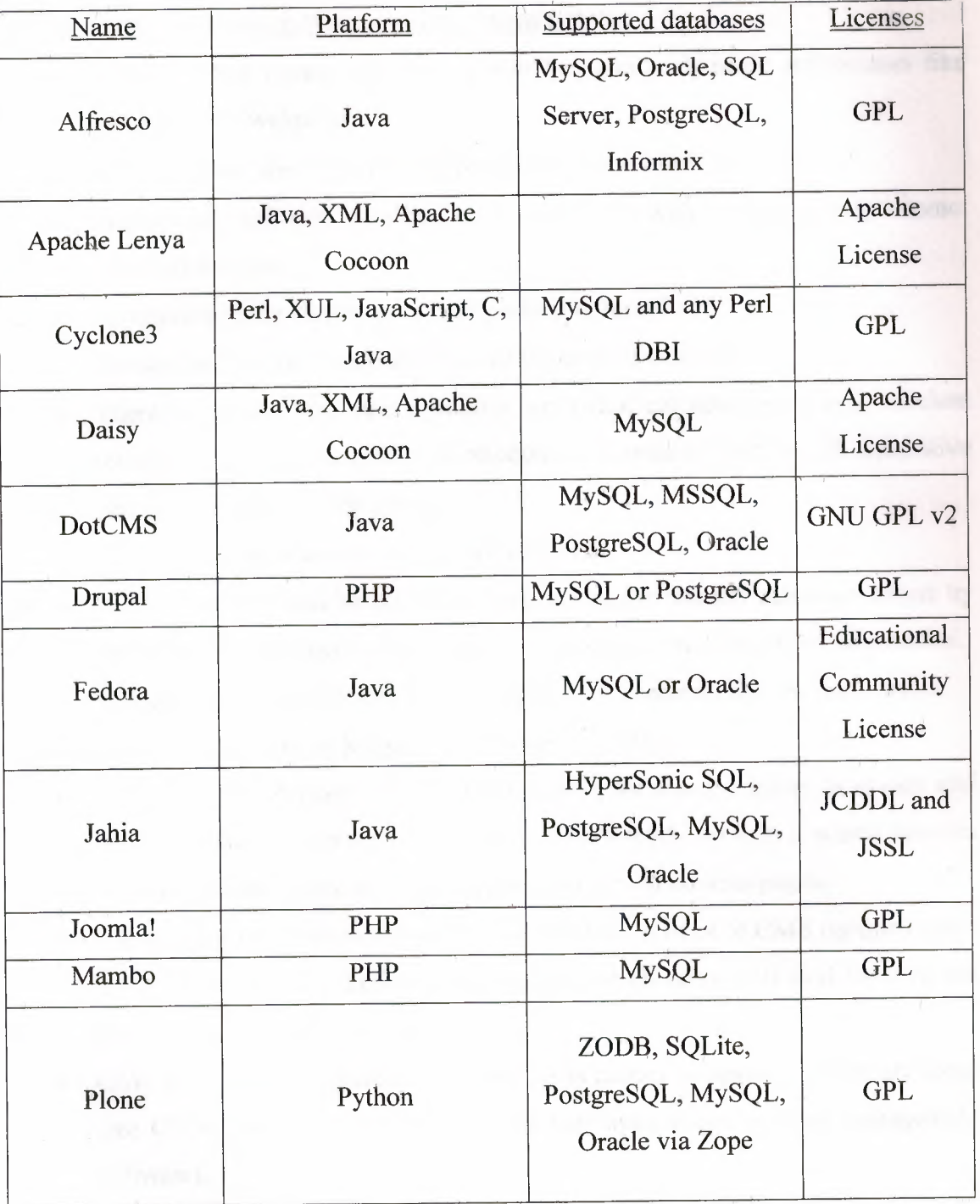

Table : 1.2.1

# The advantages of Content Management Systems (CMS);

- Using a CMS means that our website becomes a dynamic information like brochure type webpage.
- We can update the content with secure id and password.
- Without any software installing we can update it with a connection to internet from any location.
- Navigation menu items can be easily added or modified.
- Photos can be added to content area or in seperate galleries.
- There are search box, photo galeries, activities, calendar, news in a standard module. 7. Numerous additional modules are available for lots of alternative functions (contact us for a list).
- CMS's ranking in search engines are very well.
- A CMS website can be also serve as a portal for internal communications by centering the organization's procedures manuals, politics and other information.
- Discussion forums can also be configured for communications between users.

The disadvantages of Content Management Systems (CMS);

- CMS created web pages which do not have in the search engines. It is easy and fast to update the content of CMS but doesn't really do it in a search engines friendly manner. There are also generate and similar content pages.
- The google crawl robots are sometimes helpless in front of CMS operated sites. The CMS needs a directory structure, the search robot will find itself in the impossibility to scan the pages properly.
- CMS is expensive to purchase. It even costs money to upgrade. There are some free CMS like Joomla! (considered the best open source content management software).
- Although freeware, you'll need to hire and train people to work with it especially when you have a site that has over 1000 pages. CMS costs a lot to maintain and even when you can upgrade your pages easily, some aspects still need the skilled touch of a web developer.
- CMS is a system that needs periodic upgrades. The web technologies are changing quite fast and there are no warranties.

• When CMS systems crash, everything crashes. Our meta tags disappear, our page titles are replaced by some automate crap and repeated on every page of our site

#### 1.3. **JOOMLA!**

We chose Joomla! that talked above in the CMS list, Joomla! can be used to easily manage every aspect of your website, from adding content and images to updating a product catalog or taking online reservations.

Joomla! uses CMS properties. It helps, us build websites and other powerful online applications. The best advantage, Joornla! is an open source code that is freely available for everybody.

#### The advantages of Joomla!

- It is absolutely free of cost
- It is supported by more extensions than any other CMS product
- It is easier to maintain
- It supports multiple languages
- It can be controlled remotely using a web browser
- Joomla powered web sites cost less than 1% of the other commercial solutions
- It is not dependant on any company or their proprietary product
- It supports LAMP technology (LAMP is a short name for Linux + Apache +  $MySQL + PHP$ ).

The disadvantages of Joomla!

The main disadvantage is the fact that you are working on the server through the browser which can sometimes slow you down a bit. When compering the great advantages this is word it,

Second disadvantages is that with an open code system there is no place to get official support from a specific company. You can however turn to the Joomla! community for help.

Another disadvantage with open codes is they are open to everyone, including to hackers and anyone with knowledge in programing and developing can use the system. Security corrections come out all the time by the joomla community.

#### 1.3 .1. Architecture of Joomla!

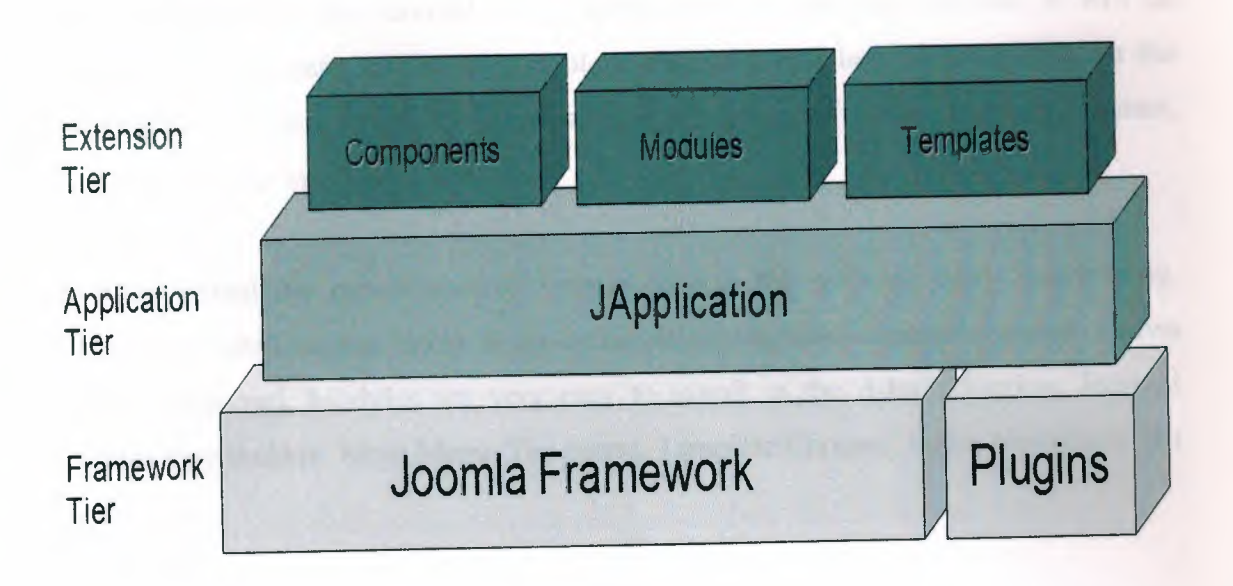

#### Figure: 1.3 .1. l

#### Joomla Framework

It is a platform, web services and every kind of web sites application which is working and developing. It uses HTML, CSS, Ajax, Java, PHP as programming language. It uses MySQL if the data is stored. Plugins add to the site like component, module and template whichever programming language is necessary for the site. It uses that language and adapts this plugin to Joomlal.

#### Plugins

It can be written for sites by developer when these plugins transfer to the site, Joomla framework languages are used. If plugins language is not in the Joomla framework plugin steps in. It provides connection between plugin and Joomlal.

#### **JApplication**

It is Java applications between module, component, template and Joomla framework.

#### **Template**

Template is prepared templates for web sites. It is starting point in preparing site. It is not necessary to recreate for every page of site. HTML, CSS, PHP and Ajax are used as programming languages in templates. PHP and Ajax codes written between HTML codes. HTML and CSS codes provide visual quality. Changes can be made by expert witness on these codes.

#### **Component**

The components of the Joomla! are contents elements and applications. It will be displaying at the center of the main content area of a template. This depends on the design of the template in use. Components are core elements include Banners, Contact, News Feeds, Polls and Web Links.

#### Module

Modules extend the capabilities of Joomla! giving the software new functionality. Modules are small content items. It can be displayed anywhere that our template allows it to be displayed. Modules are very easy to install in the Admin Section. Joomla! modules may include: Main Menu, top menu. Template Chooser, Polls, Newsflash, Hit Counter, etc...

#### Joomla! Bot

These are small programs we can called, it has been designed the site of the capacity. For example HTML editor is the bot in the categories provide searching.

\*By the way we can add stable content and clasify the content, provide showing on main menu or not.

#### 1.3.2. PHP

 $P_{\text{FIP}}$  is standing for "Hypertext Preprocessor" and also is a server-side. Higher embedded scripting language used to create dynamic web pages. Much of its syntax is borrowed from C, Java and Perl with some unique features thrown in. The aim of the

language is to allow web developers for writing dynamically generated pages quickly. In an HTML page, PHP code is enclosed within special PHP tags. When a visitor opens the page, the server processes the PHP code and then sends the output (not the PHP code itself) to the visitor's browser. It is imposible that someone can steal the PHP script in our site with these unlike Java script.

PHP offers excellent connectivity to many databases including MySQL, Informix, Oracle, Sybase, Solid, PostgreSQL, and Generic ODBC. The combination of PHP-MySQL (both are open-source products) is working every UNIX host. Being weboriented, PHf also contains all the functions to do things on the Internet - connecting to remote servers, checking email via POP3 or IMAP, url encoding, setting cookies, redirecting, etc.

Differnces of the other languages;

- PHP language is commented by server its only one properties about PHP
- User can not get in HTML code in PHP
- The most important difference of PHP is embedded into PHP tags

#### 1.3.3. MySQL

MySQL - An open source database management system developed by MySQL AB, MySQL was started with mSQL with fast low-level (ISAM) routines. So MySQL and mSQL are having almost the same application programming interfaces and command line interfaces.

### Main features of MySQL (extracted from MySQL manual);

- Works on many different platforms.
- APIs for C,  $C++$ , Eiffel, Java, Perl, PHP, Python, Ruby and Tel are available.
- Fully multi-threaded using kernel threads.
- Provides transactional and non-transactional storage engines.
- Uses very fast B-tree disk tables (MyISAM) with index compression,
- Very fast joins using an optimized one-sweep multi-join.
- SQL functions are implemented using a highly optimized class library and should be as fast as possible.
- Support for aliases on tables and columns as required by SQL-92.
- Handles large databases. We use MySQL Server with databases that contain 50 million records. We also, know of users that use MySQL Server with 60,000 tables and about 5,000,000,000 rows.
- Clients may connect to the MySQL server using TCP/IP sockets on any platform.
- The Connector/ODBC interface provides MySQL support for client programs that use ODBC (Open-DataBase-Connectivity) connections.
- The Connector/JDBC interface provides MySQL support for Java client programs that use JDBC connections.

#### 1.3.4. GNU GENERAL PUBLIC LICENSE (GPL)

The GNU General Public License is a free, copyleft license for software and other kinds of works. The licenses for most software and other practical works are designed to take away your freedom to share and change the works. By contrast, the GNU General Public License gives guarantee to us that we can share and change all versions. We, the free Software foundation, use the GNU General Public License for most of our software; it applies also to any other work released this way by its authors.

\* Joomla! has open source code and its admin panel can be developed. Joomla! has also wide network system. So all the information can be provided to store and access. When we want to add new information, update or delete informations, Joomla! can provide to rich these informations easily. We thougth that this website is suitable for our department.

### **CHAPTER 2 SYSTEM INSTALLATION**

#### 2.1. **FTP**

We have used FTP provide all process delete, update, saving file and link named of www.neuced.com hosting, we downloaded from http://www.downloadtr.com /program.asp ?id=236 using password and username we got the FTP site.

FTP, a standard protocol, is the simplest way to exchange files between computers on the Internet, Like the Hypertext Transfer Protocol (HTTP), which transfers displayable web pages and related files, and the Simple Mail Transfer Protocol (SMTP), which transfers email, FTP is an application protocol that uses the Internet's TCP/IP protocols. FTP is commonly used to transfer web page files from their creator to the computer that serves the pages to everyone on the Internet. It's also commonly used to download programs and other files to your computer from other servers.

As a user, you can use FTP with a simple command line interface (for example, from the Windows MS-DOS Prompt window) or with a commercial program that offers a graphical user interface. Our web browser can also make FTP requests to download programs you select from a web page. Using FTP, we can also update (delete, rename, move, and copy) files at a server. We need to log on to an FTP server.

FTP is usually provided as part of a suite of programs that come with TCP/IP.

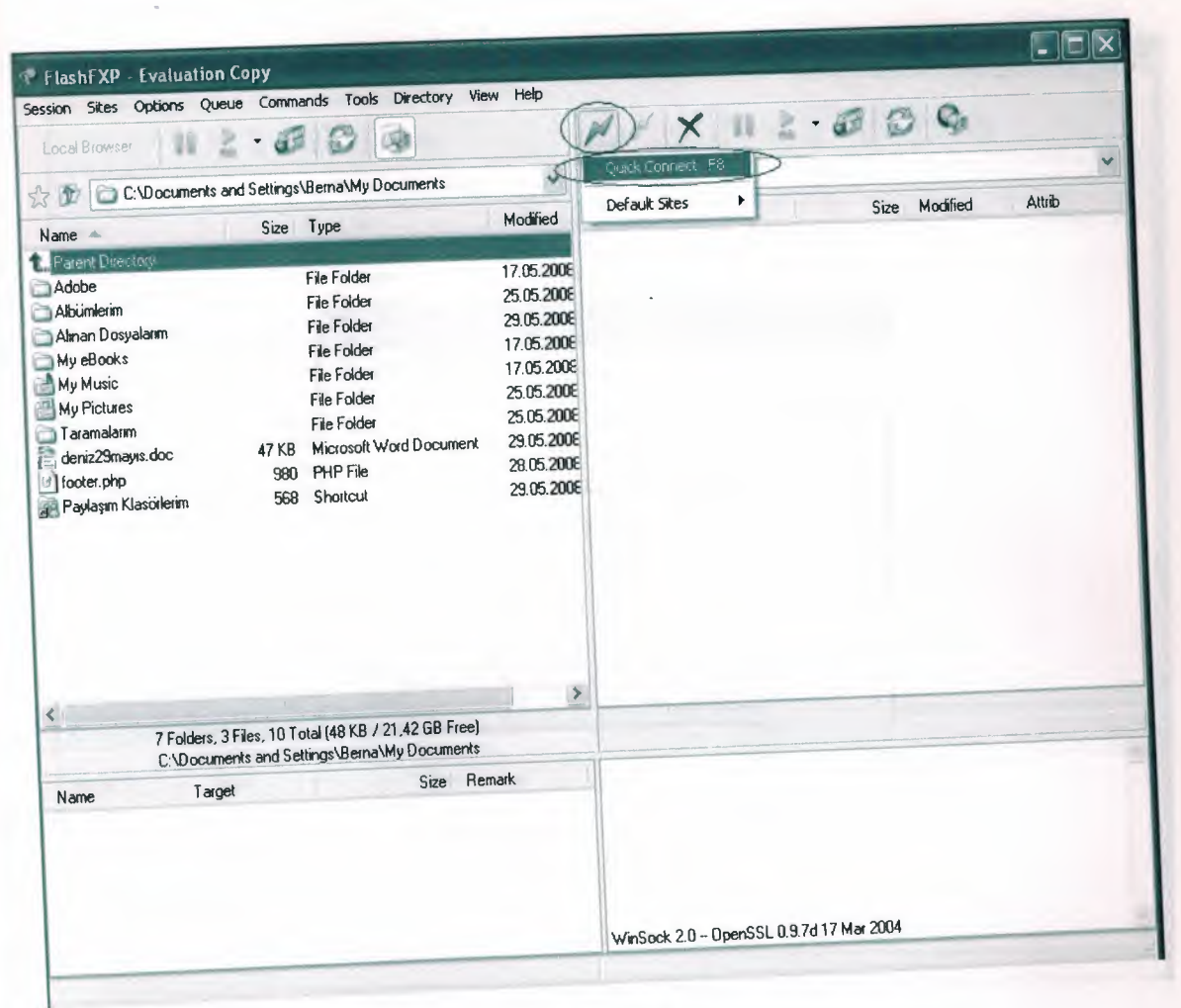

### Figure: 2.1.1

When we push to the quick connect like at figure 2.1.2 on server URL, subpage will come up that is required to enter username and password information. It will host the process of the server on URL entering username and password information from the FTP.

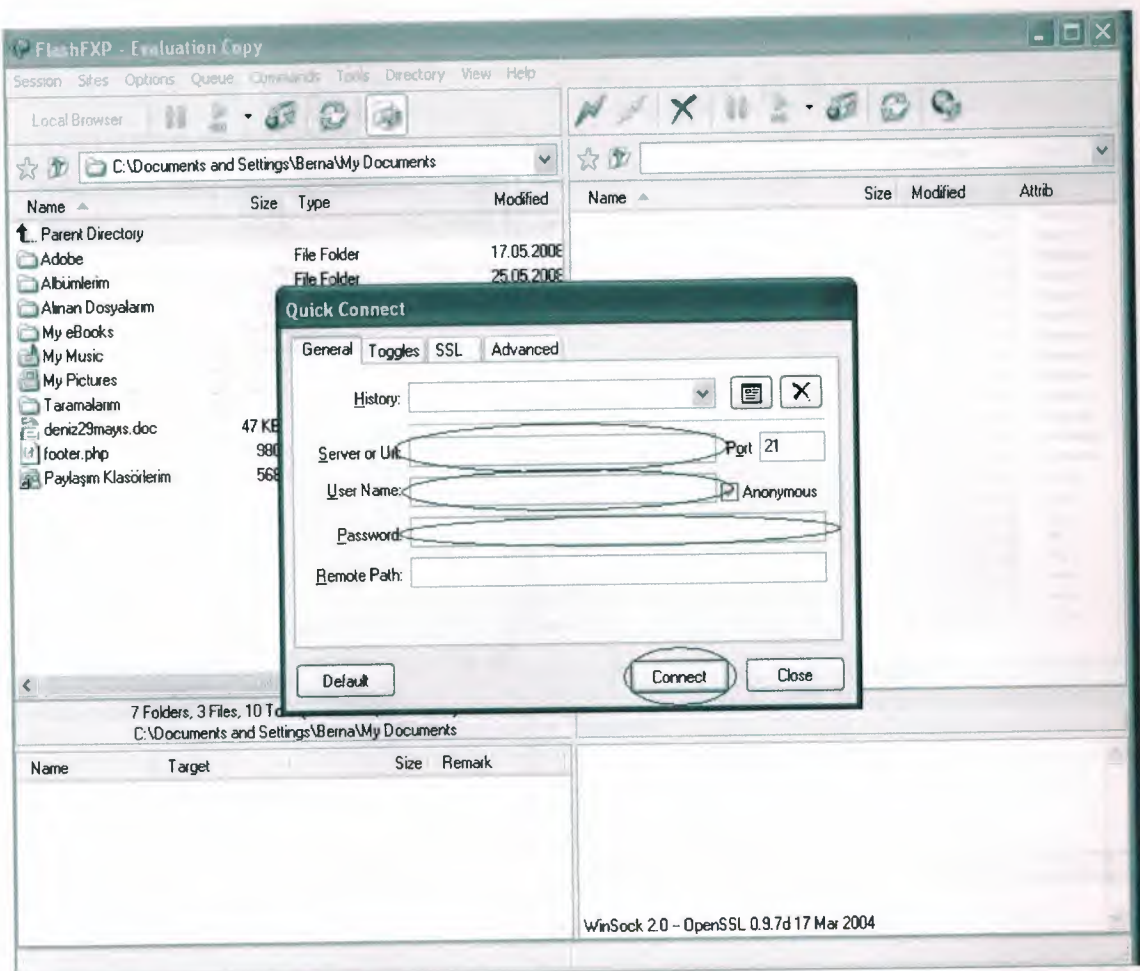

Figure:  $2.1.2$ 

We have all information file that is used for site when we connect on figure 2.1.3 when we enter the www file, we got the figure 2.1.4 which is showed.

| <b>F FlashFXP - Evaluation Copy</b>                                             |       |                                                     |                                       |                                                                                                    |       |                     |                   |
|---------------------------------------------------------------------------------|-------|-----------------------------------------------------|---------------------------------------|----------------------------------------------------------------------------------------------------|-------|---------------------|-------------------|
| Session Shes                                                                    |       | Options Queue Cennands Tools Directory View Help    |                                       | $\mathbb{X} \times \mathbb{R} \succeq \mathbb{Z} \otimes \mathbb{Q} \mathbb{Q}$                                                                                                   |       |                     |                   |
| 11<br>$100 - 10 = 10$                                                           | E     | 適<br>$\mathbb{R}$ $\mathbb{C}$                      |                                       |                                                                                                    |       |                     |                   |
| $\checkmark$<br>C. Documents and Selfings Bernalty Documents<br>$\rightarrow x$ |       |                                                     | ☆■□                                   |                                                                                                    |       |                     |                   |
| Name -                                                                          |       | Sire Type                                           | Modied                                | Name >                                                                                                    | Size  | Modified            | Atlab             |
| <b>Parent Directory</b>                                                         |       |                                                     |                                       | <b>1.</b> Patent Directory                                                                                                    | 4KB   | 16.05.2008 02 25    | diwx-             |
| Adabe                                                                           |       | <b>File Folder</b>                                  | 17.05 2008 15:53                      | C.cpan                                                                                                    | 4 KB  | 15.05.2008 12:35    | Cityst-           |
| Abunlerin                                                                       |       | File Falder                                         | 25.05.2008 02:06                      | C.cpanel                                                                                                    |       | 16.05.200802:25     | <b>drws</b>       |
| Alnan Dogyalanm                                                                 |       | File Folde:                                         | 29.05.2008 15:07                      | C coppan                                                                                                    | 4KB   | 15.05.2008 12:35    | divorous          |
| My eBooks                                                                       |       | <b>File Falder</b>                                  | 17.05.2008 15:49                      | Fantaskodala                                                                                                    | 4KE   | 15.05.2008 12:30    | divorse-          |
| My Music                                                                        |       | <b>File Folder</b>                                  | 17.05.2008 01:53                      | hlpasswds                                                                                                    | 4KB   |                     | <b>CINX</b>       |
| Ally Pictures                                                                   |       | <b>File Folder</b>                                  | 25.05.2008.02:07                      | Millo Seach                                                                                                    | 4KB   | 16.05.2008 02.25    | divw-             |
| <b>Taramalarm</b>                                                               |       | File Folder                                         | 25.05.2008 02:06                      | <b>Countries</b>                                                                                                    | 4KB   | 29.05.2008 02:20    | <b>CINATION'S</b> |
| deniz29mays.doc                                                                 | 47 KB | Microsoft Word Document                             | 29.05.2008 14:18                      | $\Box$ etc.                                                                                                    | 4KB   | 20.05.2008 10:14    | divorse-          |
| filootes.php                                                                    | 980   | PHPFie                                              | 28.05.2008 18:53                      | <b>Cinal</b>                                                                                                    | 4KB   | 22.05.2008 00:23    | dieserod-x        |
| W Paylagm Klastelerin                                                           | 568   | Shartcut                                            | 29.05.2008 13:22                      | public lip                                                                                                    | 4 KB  | 19.10.2005 00:00    | dreate -          |
|                                                                                 |       |                                                     |                                       | public_html                                                                                                    | 4 KB  | 23.05.2018 02:20    | <b>RECEIVED</b>   |
|                                                                                 |       |                                                     |                                       | Int                                                                                                    | 4 KB  | 16.05.2008 01:09    | invancement       |
|                                                                                 |       |                                                     |                                       | access-logs                                                                                                    |       | 33 15.05.2008 12:47 | Invarious         |
|                                                                                 |       |                                                     |                                       | <b>WANT CAS</b>                                                                                                    | 11    | 15.05.2018 12.30    |                   |
|                                                                                 |       |                                                     |                                       | di bash Jagout                                                                                                    | 24    | 15.05.2018 12:33    | 個外小区              |
|                                                                                 |       |                                                     |                                       | hosh_profile                                                                                                    | 191   | 15.05.2008 12:30    | erreporte         |
|                                                                                 |       |                                                     |                                       | Ed bashic                                                                                                    | 124   | 15.05.2008 12:30    | $-1 - 1 - 11$     |
|                                                                                 |       |                                                     |                                       | contactemal                                                                                                    | 23    | 16.05.2008.02.26    |                   |
|                                                                                 |       |                                                     |                                       | 画.emace                                                                                                    | 383   | 15.05.2018 12:33    | -199-1-1-         |
|                                                                                 |       |                                                     |                                       | al lastlosin                                                                                                    | 13    | 29.05.2008.02:20    | $119 - 119$       |
|                                                                                 |       |                                                     |                                       | 国 zshrc                                                                                                    | 658   | 15.05.2008 12:30    | $-100 - 1 - 1$    |
|                                                                                 |       |                                                     |                                       | · pro.mi                                                                                                    | 37 KB | 23.05.2018 13.21    | $+104 - 1 - 1$    |
|                                                                                 |       |                                                     | $\rightarrow$                         |                                                                                                    |       |                     |                   |
| <<br>7 Folders, 3 Files, 10 Total (48 KB / 21,42 GB Free)                       |       |                                                     | 14 Folders, 8 Files, 22 Total (39 KB) |                                                                                                    |       |                     |                   |
|                                                                                 |       | <b>C:\Decuments and Settings\BernalMy Documents</b> |                                       | <b>Itameuced com</b>                                                                                                    |       |                     |                   |
| Target<br>Name                                                                  |       |                                                     | Size Remark                           | 0.11111100<br><b>IFI 200 TYPE IS NEW ASCR</b><br><b>IRIPASY</b><br>IR1227 Entering Passive Mode (74.86,130,224,37,131)<br>R] Opening data connection IP: 74 BS.130 224 PDRT: 9603 |       |                     |                   |
|                                                                                 |       |                                                     |                                       | (FI)LIST al<br>(R) 150 Accepted data cornection<br>IRI 226-Options -a-1<br>IRI 226.24 malghes lotal<br>IBit.ist Complete 1 KB in 1.29 seconds (1.2 KB/s)                          |       |                     |                   |
|                                                                                 |       |                                                     |                                       | Ide. (00:23)                                                                                                    |       |                     |                   |

Figure:  $2.1.3$ 

We downloaded the version of 1.0.15 of Joomla!, Stable-Full\_Package.tar.gz. After download this zip file, we will copy the opened files into CMS file.

| Session Sites Options Queue Commands Tools Directory View Help<br>$X \parallel Z \parallel Z \parallel Q$<br>20<br>$11 -$<br>空型<br><b>C</b> Invent<br>$\checkmark$<br>C:\Documents and Settings\Berna\My Documents<br>130<br>Attrib.<br>Size Modied<br>Name -<br>Madfied<br>Size Type<br><b>Car Planetic Directory</b><br>diwas se-x<br>15.05.2008 12:30<br>4KB<br>Log-bin<br>17.05.2008 15.53<br><b>File Folder</b><br>dread-se-se<br>23.05.2008 13.27<br>4 KB<br>C cme<br>25.05.2008 02.06<br>File Folder<br>23.05.2008 13:25<br>drugs serve<br>$4 K$ B<br>29.05.2008 15:07<br>$C$ mss<br>File Folder<br>druxt-st-x<br>17.05.2008 18 19<br>4 KB<br>$\Box$ sil<br>17.05.2008 15 49<br>File Folder<br>dryna-se-vo<br>17.05.2008 18.24<br>4KB<br>الفرز<br>17.05.2008 01:53<br><b>File Folder</b><br>17.05.2008 16.50<br><b>CHART-1-1</b><br>1KB<br><b>画</b> .htaccess<br>25.05.2008 02.07<br><b>File Folder</b><br>16.05.2008 02:28<br><b>HIV-1-1-</b><br>34<br>beman bi<br>25.05.2008 02.06<br>File Folder<br>2KB 23.05.2008 01:37<br>4W-1-1-<br>d configuration.php<br>29.05.200814:18<br>Microsoft Word Document<br>47 KB<br>17.05.2008 22:09<br>$104 - 1 -$<br>117KB<br>Filhata.JPG<br>28.05.2008 18 53<br>PHPFile<br>980<br>15.05.2008 12:34<br>1894-4-<br>446<br>index html<br>29.05.2008 13 22<br>568 Shorkcul<br>15.05.200812:34<br>個期中中<br>75 KB<br>Index JPG<br>23 05 2008 13 21<br>$404 - +$<br>37 KB<br>- cho in<br>24.05.2008 15:02<br>HW-F-<br>87 KB<br>dimetable.htm<br>24.05.2008 15.53<br>49-1-1-<br>$47K$ B<br>TIMETABLE eng.xls | <b>TiashFXP - Evaluation Copy</b>                                                                                                    |  |             |                                                                                                    |  |  |  |  |
|----------------------------------------------------------------------------------------------------|----------------------------------------------------------------------------------------------------|--|-------------|----------------------------------------------------------------------------------------------------|--|--|--|--|
|                                                                                                    |                                                                                                    |  |             |                                                                                                    |  |  |  |  |
|                                                                                                    | <b>La Piemon</b>                                                                                                    |  |             |                                                                                                    |  |  |  |  |
|                                                                                                    |                                                                                                    |  |             |                                                                                                    |  |  |  |  |
|                                                                                                    | $Hame$ $•$                                                                                                    |  |             |                                                                                                    |  |  |  |  |
|                                                                                                    | 1. Parent Directory<br>Adobe<br>Abunderin<br>Alman Dosyaların<br>My eBooks<br>My Music<br>My Pictures<br>Taranalaim<br>deriz29mayıs.doc<br>ill looker php<br>Paylaşm Klasöilerim |  |             |                                                                                                    |  |  |  |  |
|                                                                                                    | $T = 1$<br>Name                                                                                                    |  | Size Remark | [R] 257 "/" is your current location<br><b>IRILiel icached)</b><br>[R] List Complete: 1 KB in 0,27 second: [5,7 KB/s]<br><b>IRI CWD INNING</b><br> R  250 BK. Current drectory is Awww<br><b>IRIPWD</b><br>[A] 257 "Awww" is your current location<br>[R] List (cached)<br>IRI List Complete: 1 019 bytes in 0,27 seconds (3,7 KB/s) |  |  |  |  |

Figure:  $2.1.4$ 

#### 2.2. JOOMLA!

When we enter the www.neuced.com/cms we get Joomla! installation page like figure 2.1.4 after we put the Joomla! files into CMS folder.

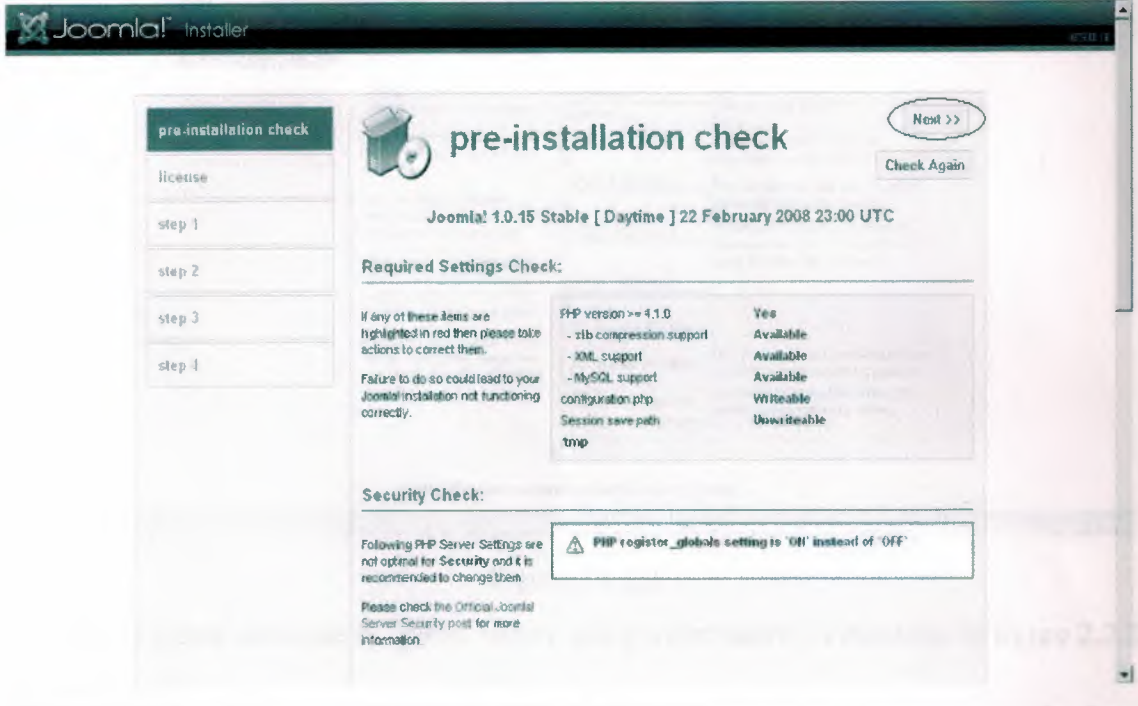

Figure: 2.2.1

We carry on pre-installation part pressing next button in figure 2.2.1.

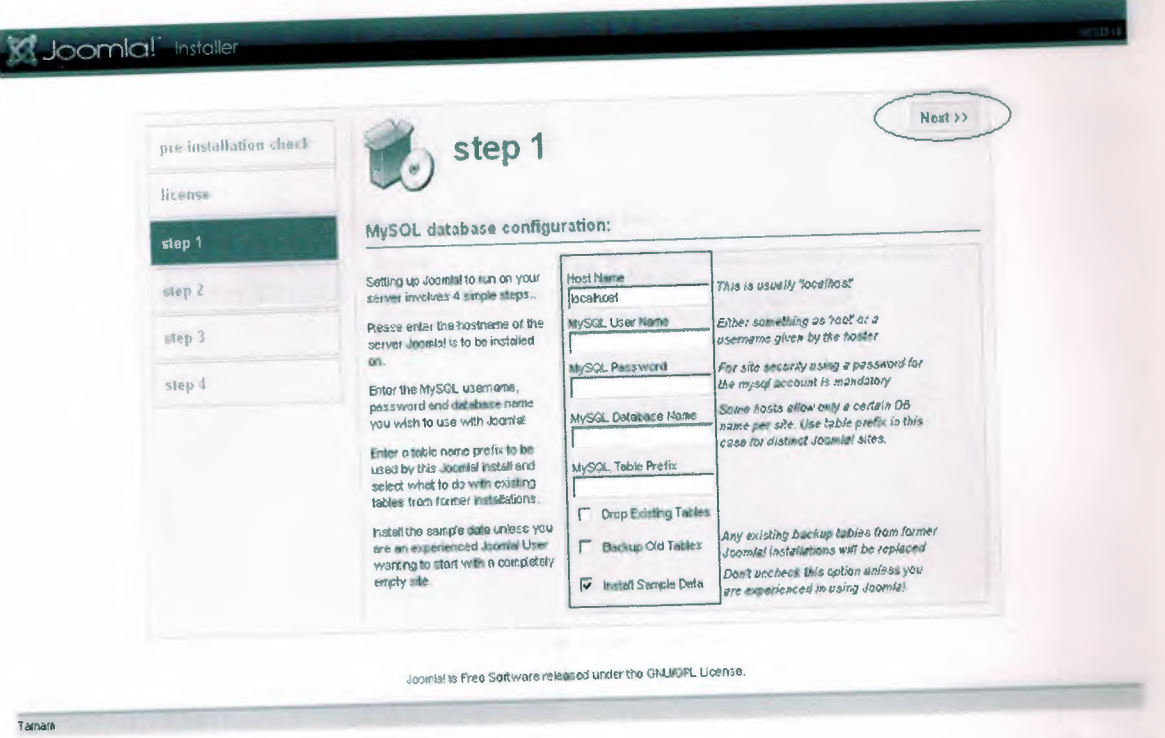

Figure :  $2.2.2$ 

We should create database in cpanel before using information of database in figure 2.2.2 that we installed.

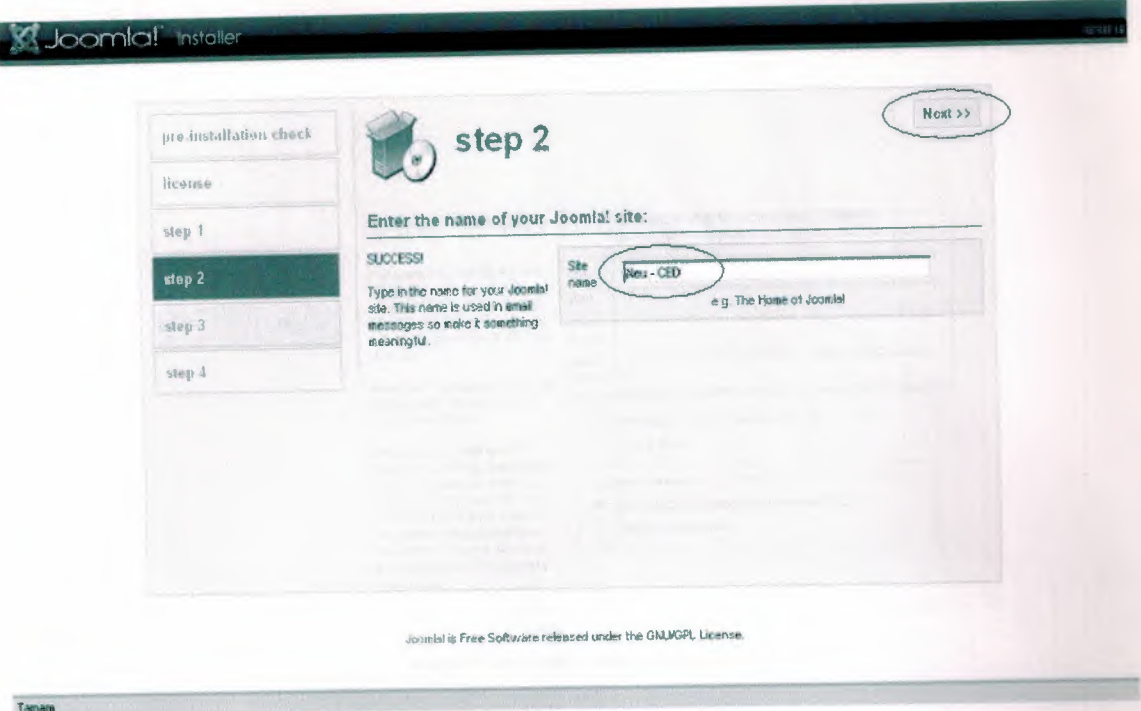

Figure : 2.2.3

In figure 2.2.3 we wrote our site name and we passed step 3 with next button.

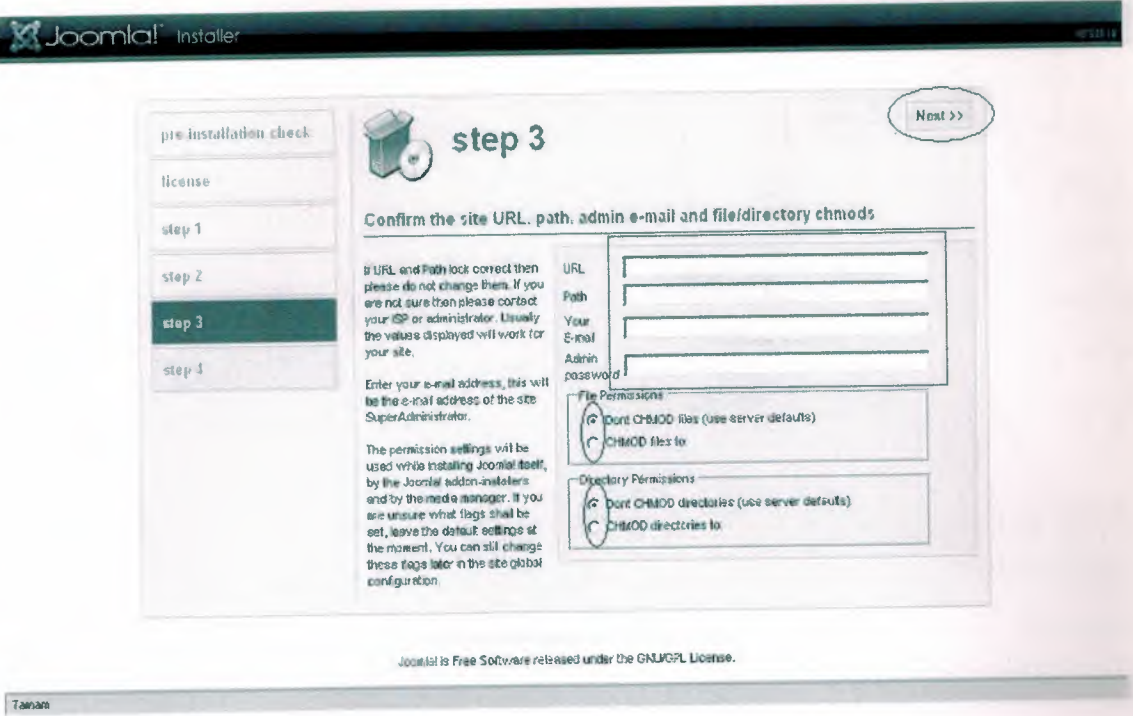

#### Figure: 2.2.4

In figure 2.2.4 we wrote our site name (http://neuced.com/cms) to the space and (/home/neuced/public\_html/cms) the space at path. The person who use Joomla! as admin, we enter that person's email and we determined a password on our own. After we entered email and password, we have passed last stage with next button.

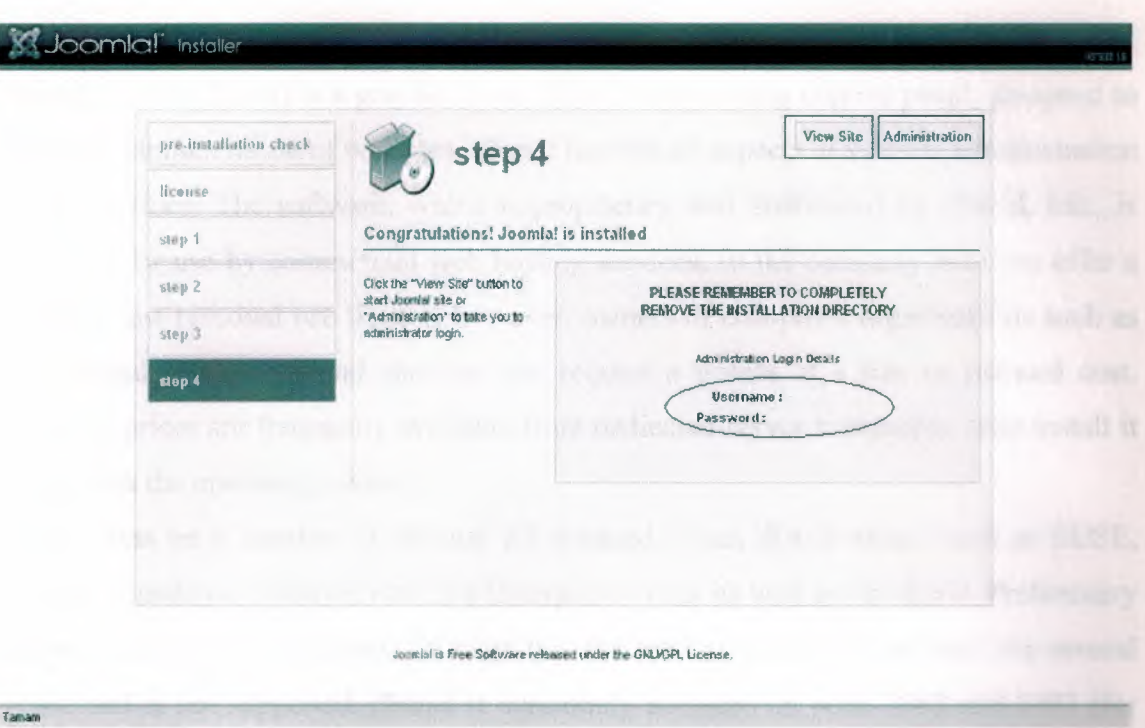

Figure: 2.2.5

We saw information screen that determined your username and password in step 4. If we push view site button below, it will direct us to our site view part. If we push for the administration button, it directed us admin panel.

\*But completing Joomla! set up, opening our site in ftp, we have to delete installation file from Joomla! files where this files are in CMS file. Joomla! is used this system for security.

#### 2.2.1. cPanel

cPanel ( control Panel) is a graphical web-based web-hosting control panel, designed to simplify administration of websites. cPanel handles all aspects of website administration in its interface. The software, which is proprietary and distributed by cPanel, Inc., is designed for use by commercial web hosting services, so the company does not offer a reduced-cost personal use license; however, owners of non-profit organizations such as educational institutions and charities can request a license at a free or reduced cost. Reduced prices are frequently available from dedicated-server companies, who install it along with the operating system.

cPanel runs on a number of popular RPM-based Linux distributions, such as SUSE, Fedora, Mandriva, CentOS, Red Hat Enterprise Linux as well as FreeBSD. Preliminary support for Debian is claimed, although this version has been in "beta" state for several years, and is not supported. ePanel is commonly accessed on ports 2082 and 2083 (for an SSL version). Authentication is either via BTTP or web page login.

When we get hosting to the subpage that is determined entering username and password. We get the cpanel system that is showed figure 2.2.2 using www.neuced.com /cpanel addressed.

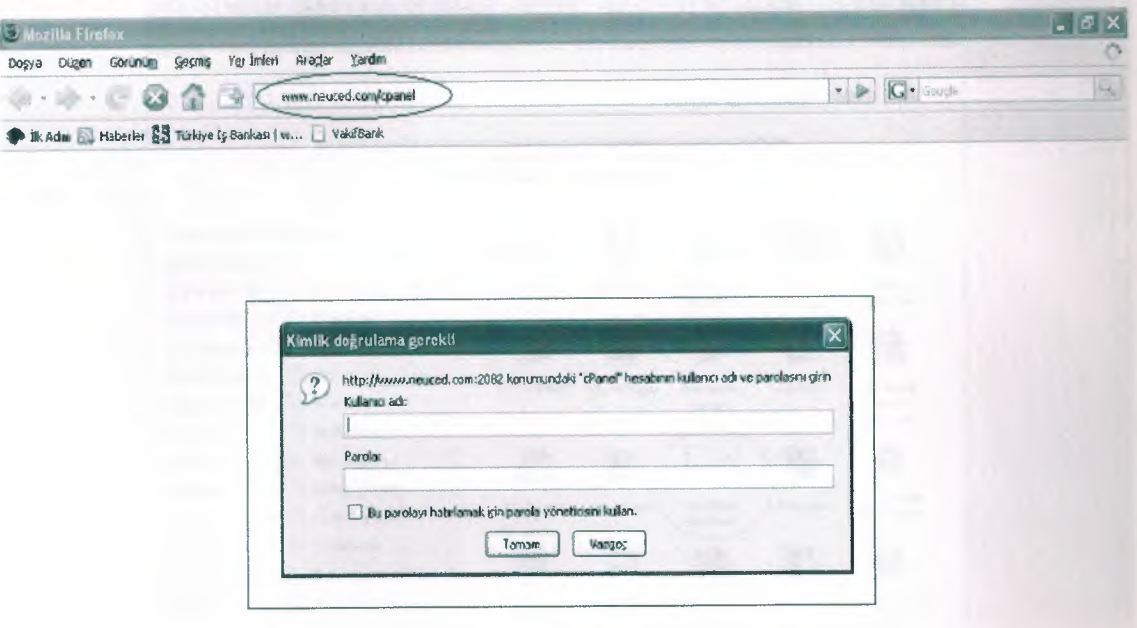

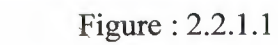

 $683$ 

www.neuced.com bekleriyor.

We will chose MySQL database for a new page that is opened.

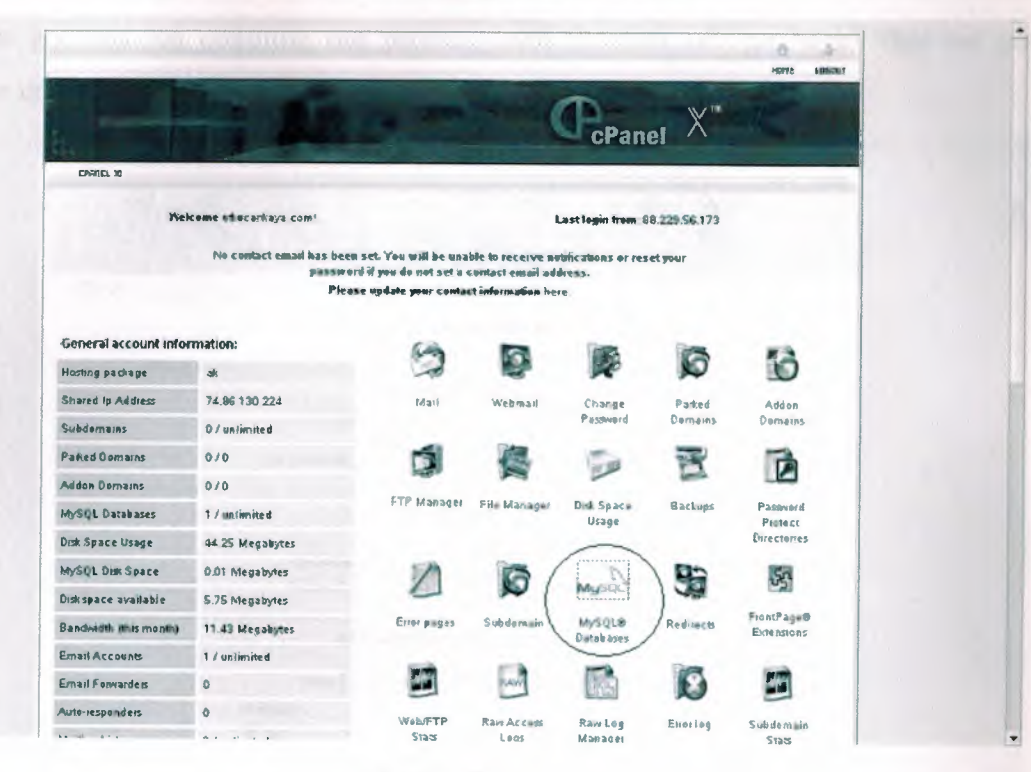

Figure: 2.2.1.2

In opening new page, we determine a database name, we push create database button after we got this we continue our process with the link of "go back" that we got database created information like figure 2.2.1.4.

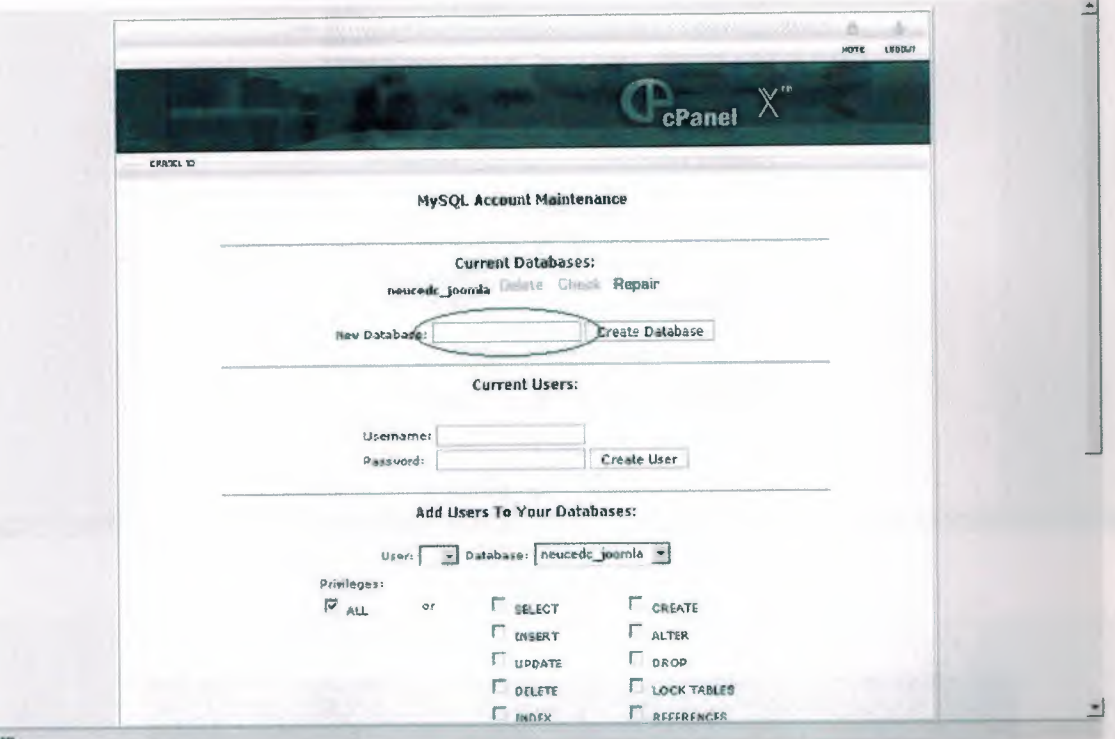

Figure: 2.2.1.3

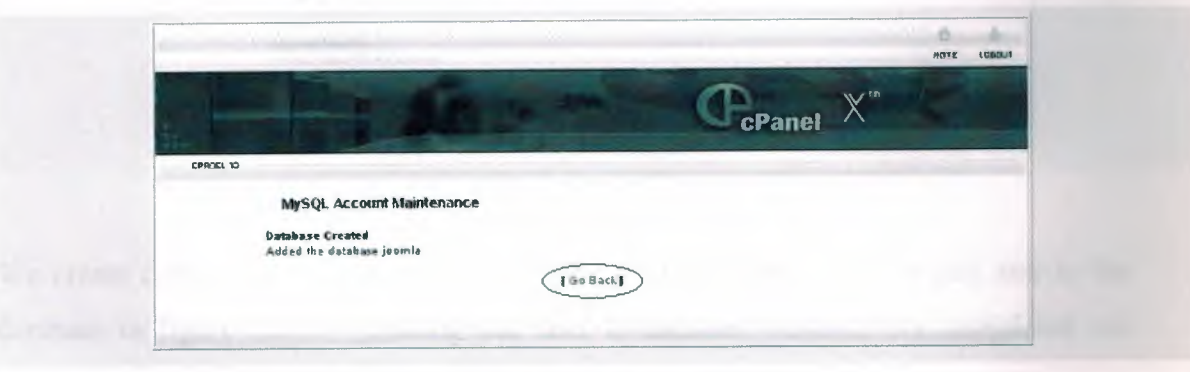

Figure: 2.2.1.4

Determining the username and password, we shall push to the create user button and after that we formed new user. We can see in figure 2.2.1.6 which shows new users' information that we have continued our process pushing link of "go back".

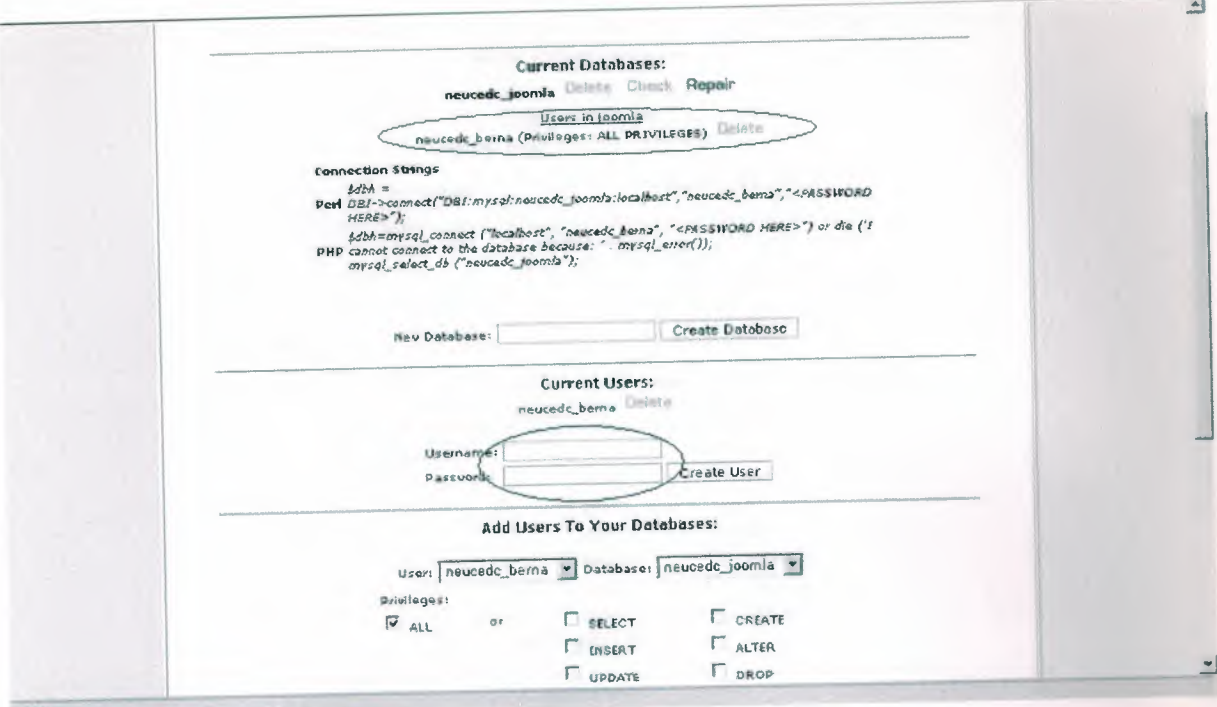

Figure: 2.2.1.5

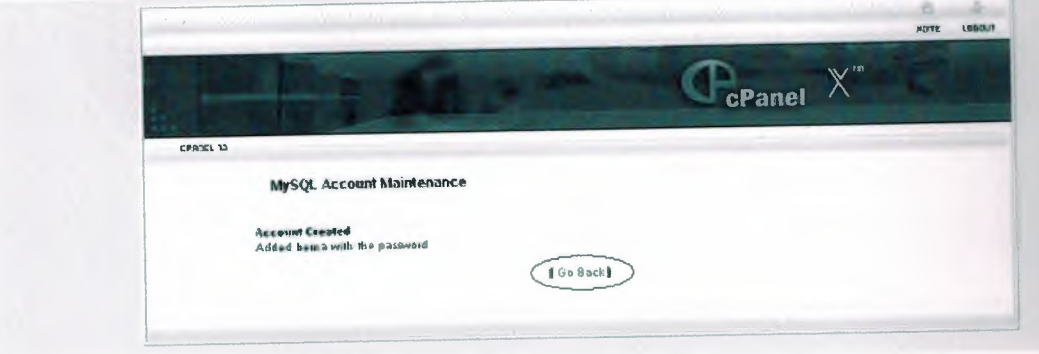

Figure: 2.2.1.6

We create database and user. We match them with eachother and we add user to the database in figure 2.2.1.7 (pushing add user to database button). We completed our process. Also we can see information screen in picture 2.2.1.8.

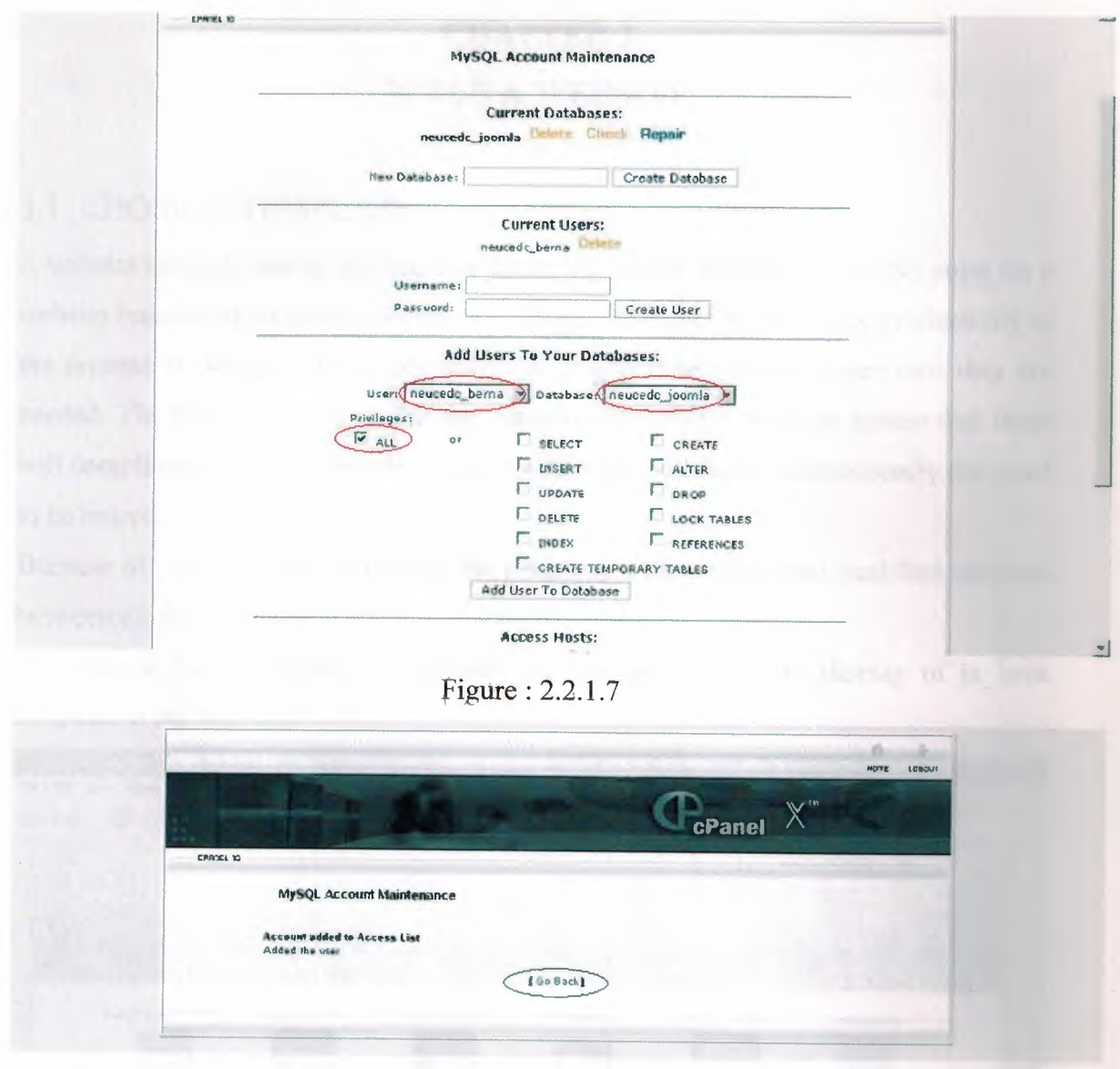

Figure: 2.2.1.8

Database which we create in cPanel in three steps and we write user information in necessary place in figure 2.2.2 and we continued Joomla! set up from 2.

## **CHAPTER 3** BUILD A WEBSJTE

#### 3.1. CHOSING TEMPLATE

A website template can be defined as a document which is used as a starting point for a website because of its present format and design, This aids in increasing productivity in the process of design as these documents need not to be recreated everytime they are needed. The basic design found in the majority of website templates ensure that these will compliment any company or product as the sight and feel is professionally designed to be reused,

Because of putting more modules to the main page, this is the most qualified template between all the templates.

We used ja larix template for our web site design. This is the display of ja\_larix template in the web site.

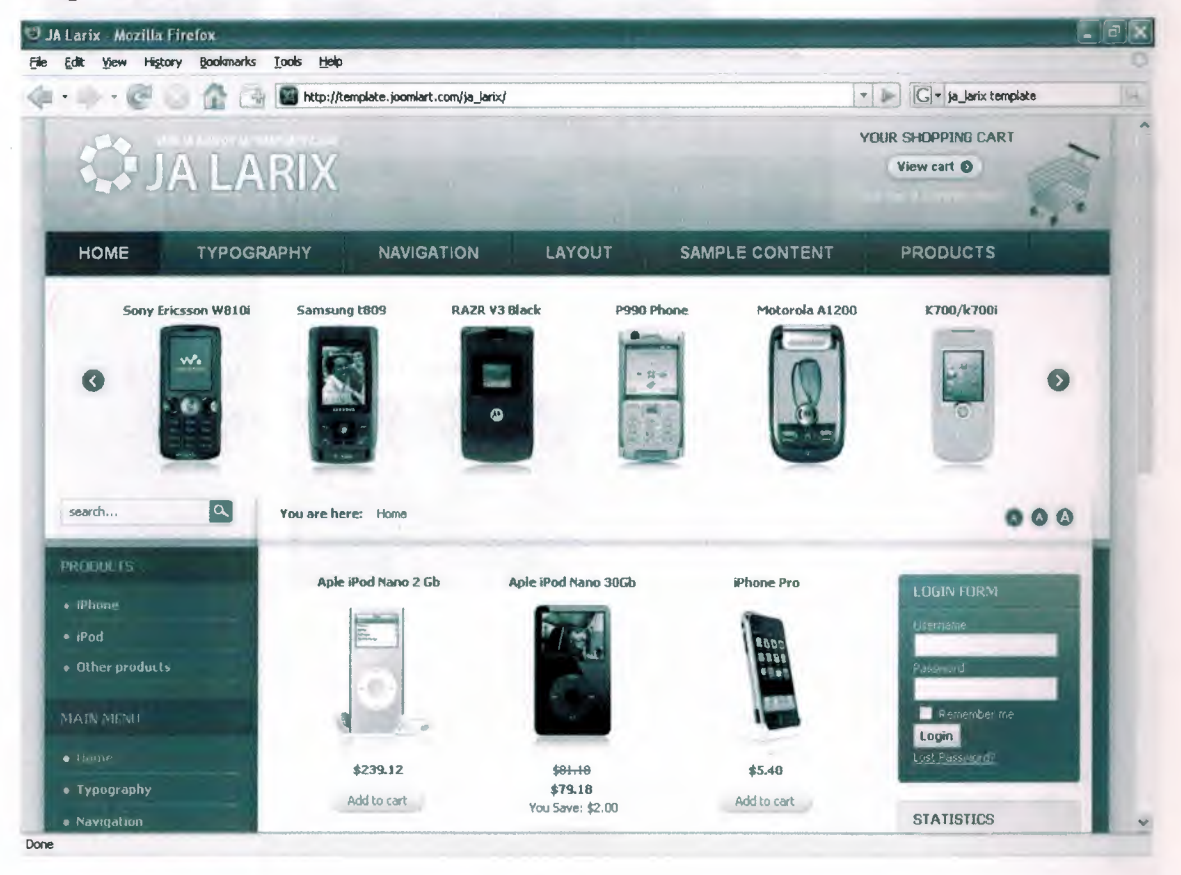

Figure: 3.1.1

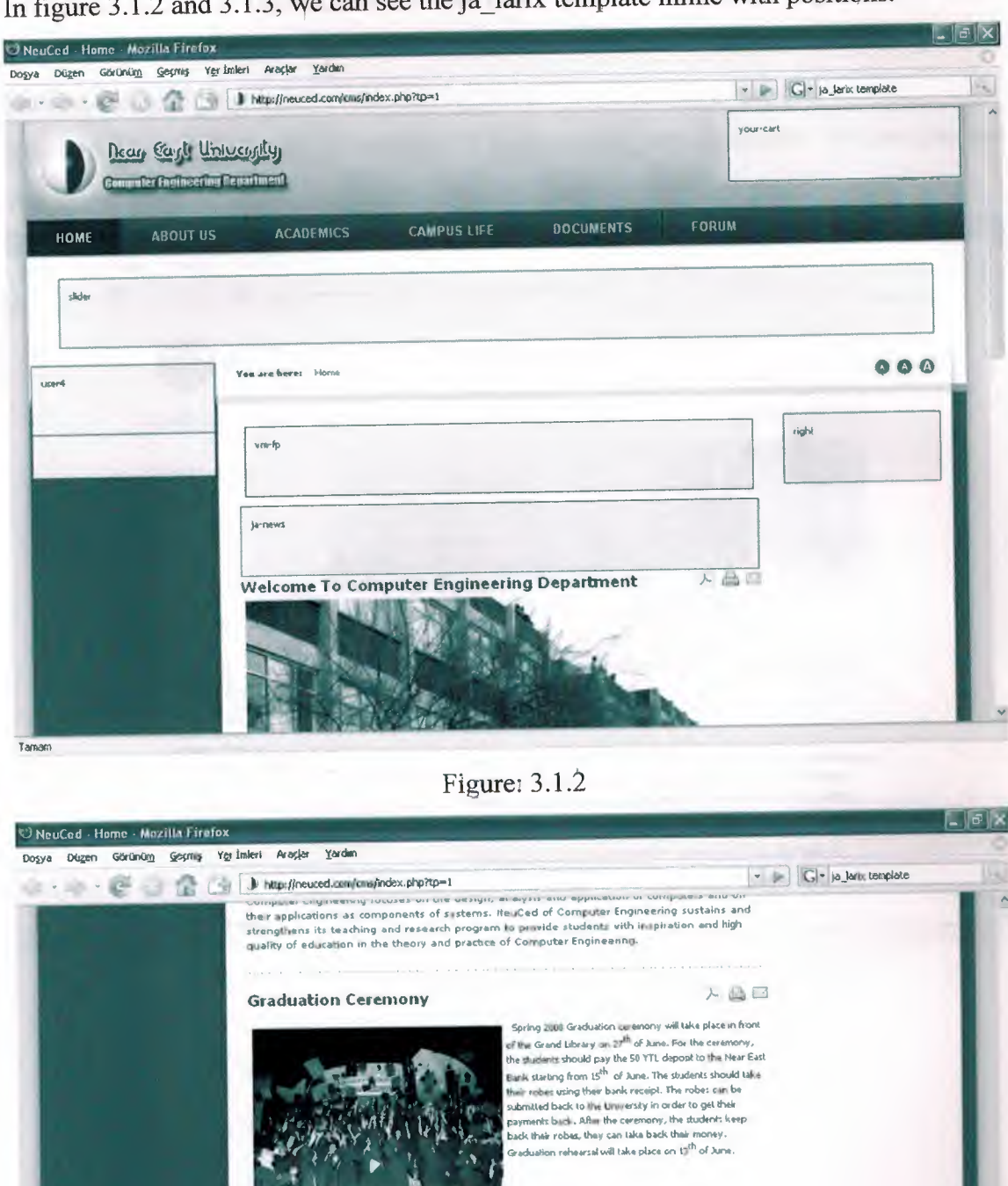

mplate inline with positions.

Figure:  $3.1.3$ 

...

 $\bullet$ 

banner

 $rac{1}{\sqrt{2}}$ 

debug

Tamam

As showing in the figures there is so much place which were seperate for more modules. Our preference is a menu above because it needs to open completely some parts at the open page below. It is also important for us access menu above.

Figure 3.1.4 is an example of template. It's name is ja\_acrus template. We can also use it in our system.

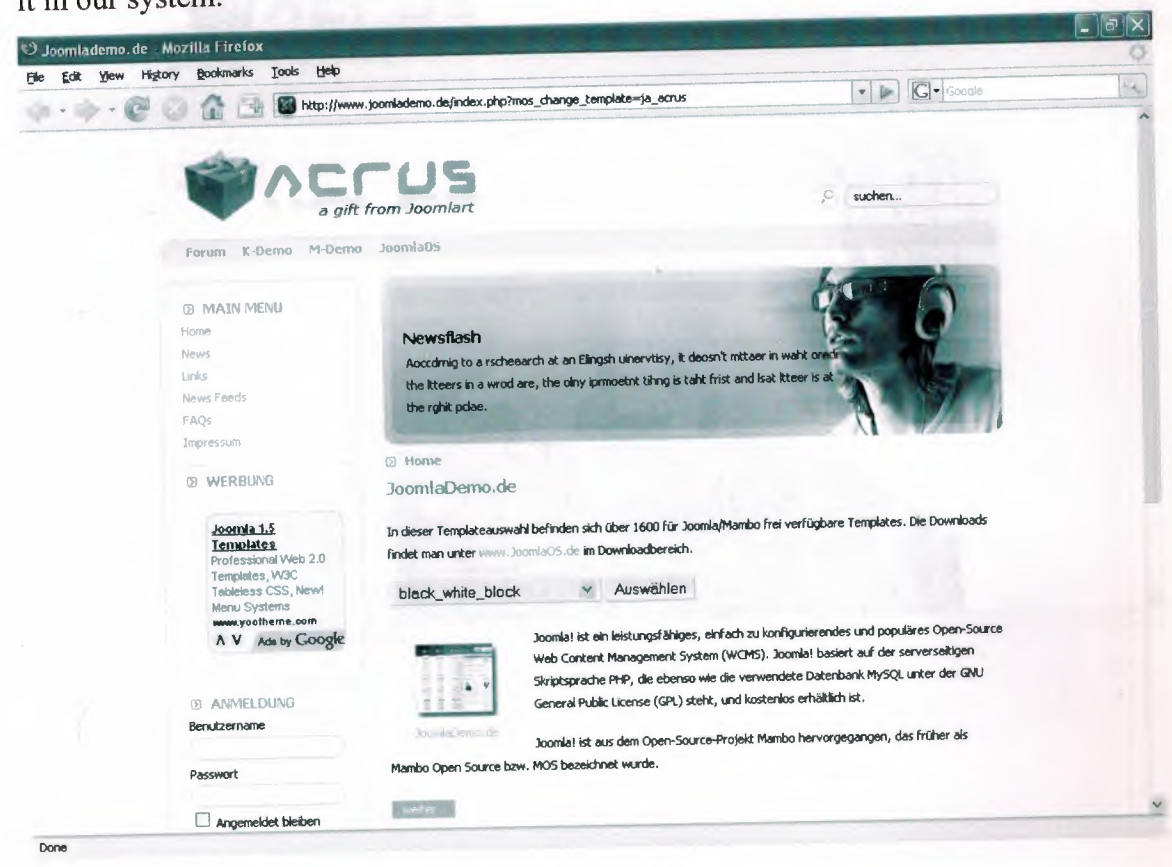

Figure: 3.1.4

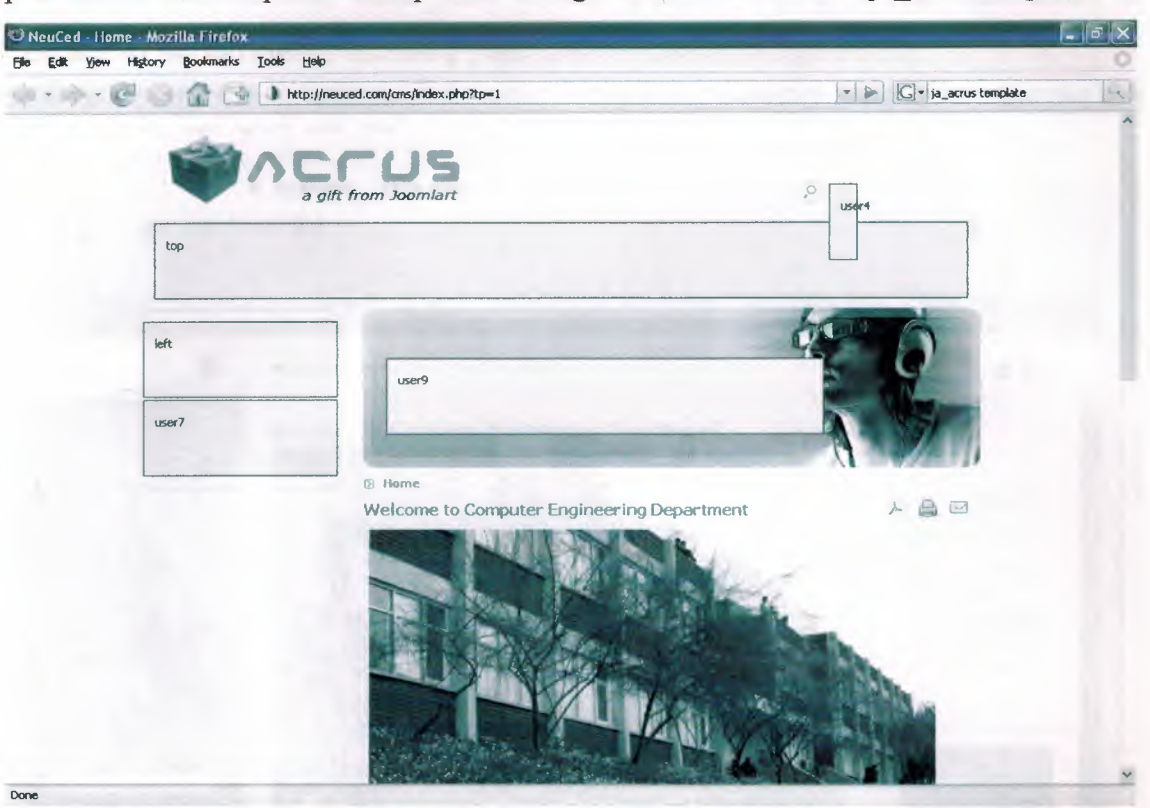

Figure 3.1.5 is also an example that can be used but in this ja\_acrus template inline with position we can not put a menu *part* to the right side of the site like ja\_larix template.

Figure: 3.1.5

### 3.2. USING MODULES AND COMPONENTS

The site is opened first, when push "Home" button ("Home" in the main menu or "Home" in the top menu) openning page is showed with in figure 3.2.1.

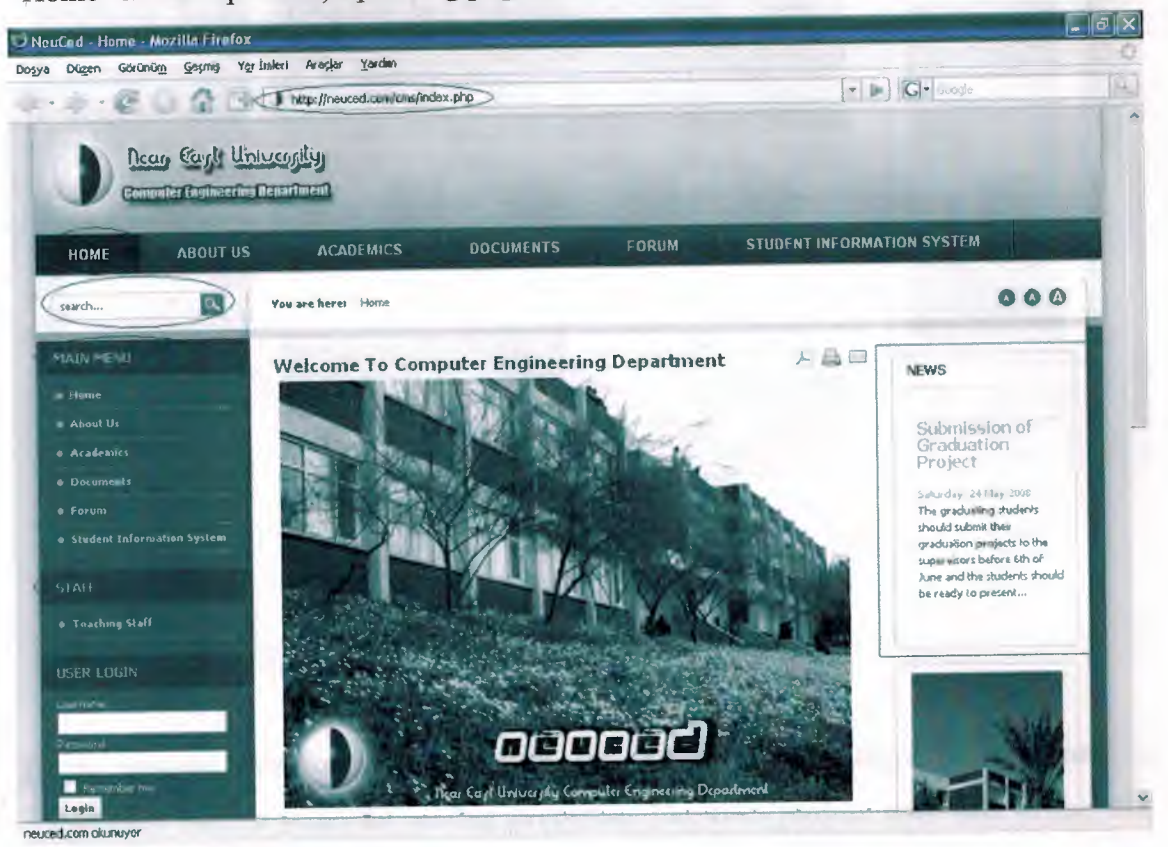

Figure: 3.2.1

Search: We can search anything in the site's database.

Main menu: We used transmenu module (mod\_transmenu) for opening as submenu of menu titles and according to them there are subtitles. Our main aim is bound to choose the main menu, we can see that submenus lists in the new page, Using transmenu, menus are being like accordion. The users can reach to the menus, there is no necessity to reload the page.

Staff: Has same properties with main menu. It is formed as addition menu.

News: Subject content part is attended in front page, these parts are news and news flash parts. The people who authorized as writer in the site, after entering user registered and user information that they can allow to write and enter news stable content etc. parts (there is no need to use another program) they use only JCE editor. Flowing text part in the right side of site announced according to series of entering news and the last five news title.

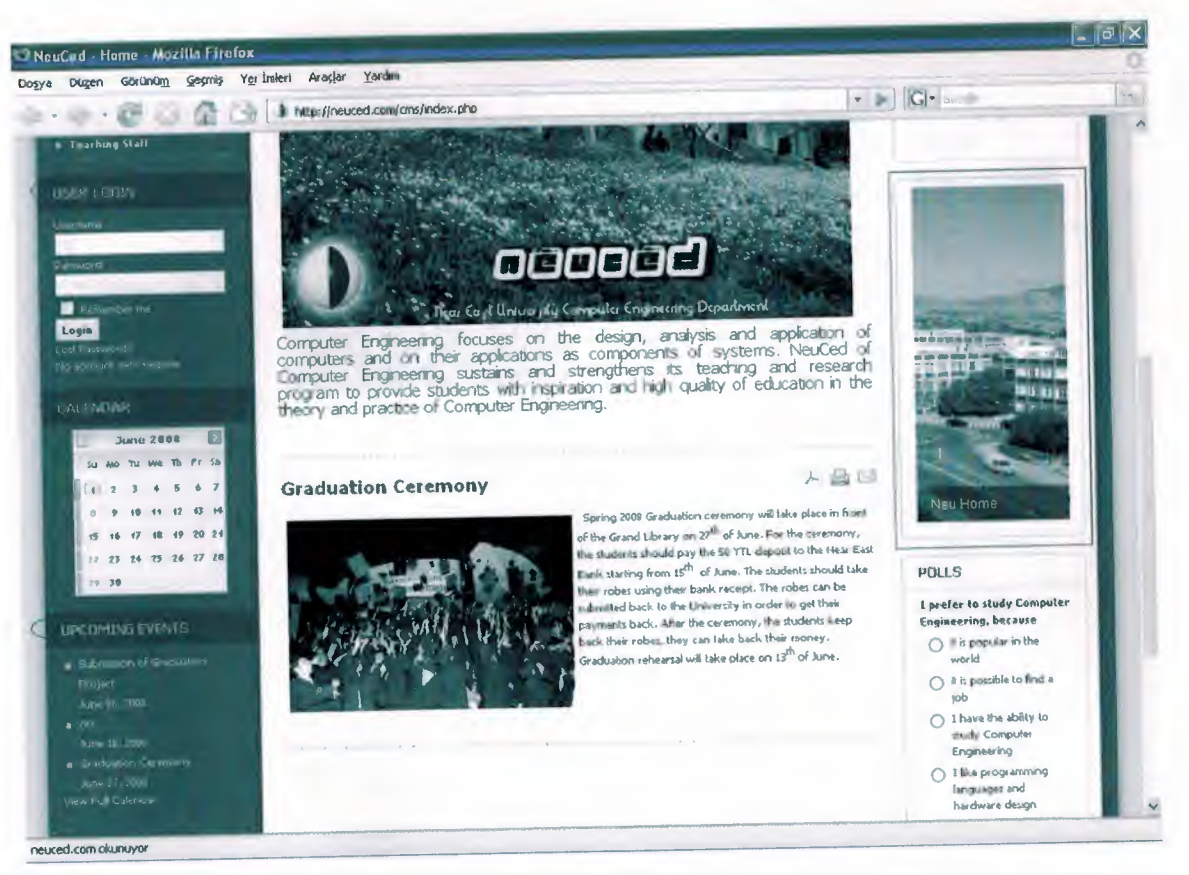

#### Figure:  $3.2.2$

Login module: We load a component that provide user integration, its name is community builder (CB) for adding properties like user profile, user lists to the site. This component is provided on the neccessary membership process like registered, list profile. A user who registered to the site, is not registered Joomla! registered form, the user only register to the site with using registered form which developed ourselves. User can form his/her own profile, can add his/her own picture and can display the users lists. User can visit this users profiles and can message with eachother. CB component is provided all of this process integration.

Calendar: The people who is included of CB integration. We use a component that name is Jcal (com\_Jcalpro) for calendar. The aim of using this component for authorized user can add event meeting, special days and adding this days can display to the users in the calendar. It displays upcoming events and it also display (if you want) finished events. It is a component and apparent of the calendar.

Slide Show: Owing to modul name is JSN ImageShow Free the file which seperate for on display the pictures as flashs.

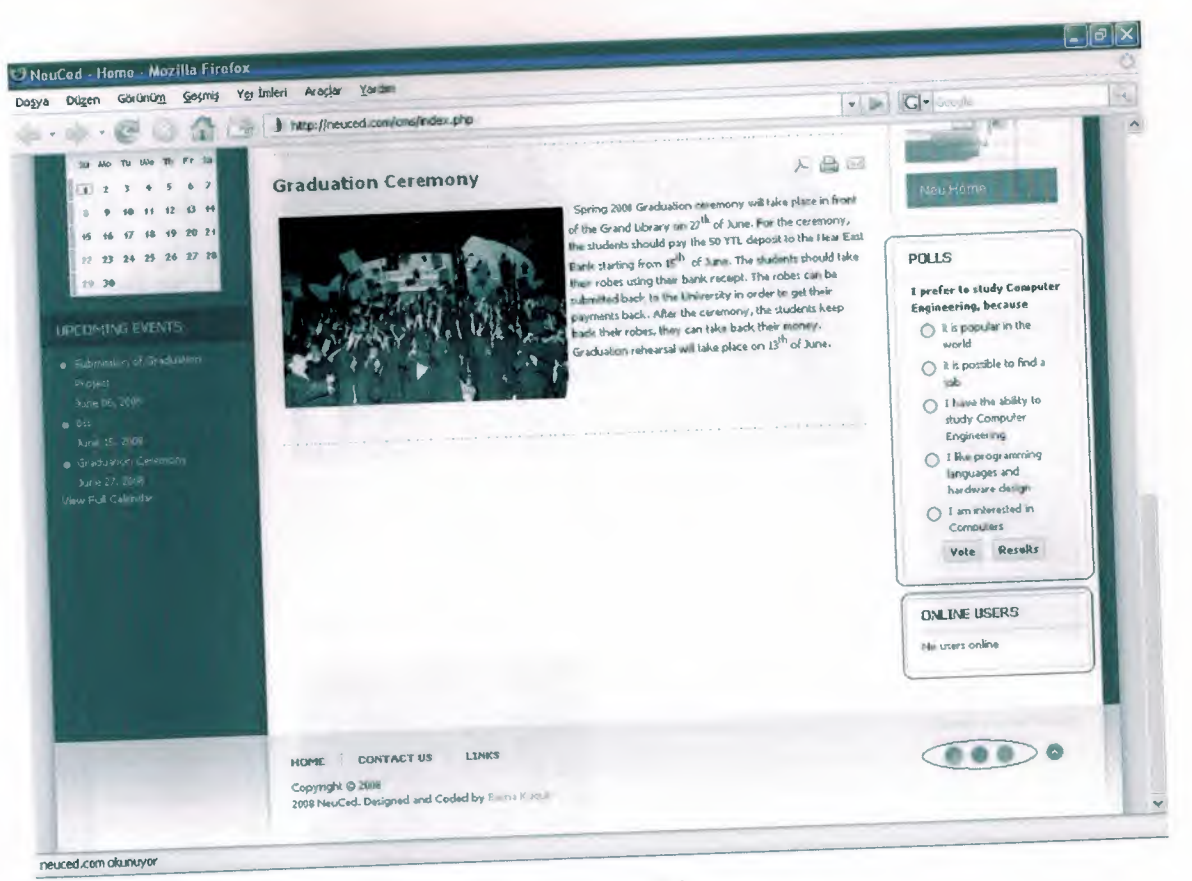

#### Figure: 3.2.3

Polls: We can publish poll whatever we want. Authorized people is formed pools. If admin wants, only registered people can attend to this poll and can vote only one time. Online Users: It displays visitor and registered users in the site when come over to the registered peoples name, we can see the person's uploaded picture. This module belongs to CB. Its name is live user pro.

Changing colour: There are three button from where we can change the colour and there are three CSS file in this site. Link colours are only atternate in CSS'. There are pictures which were prepared according to colours in three image files. Which colour that you push, it is used that image file, CSS file.

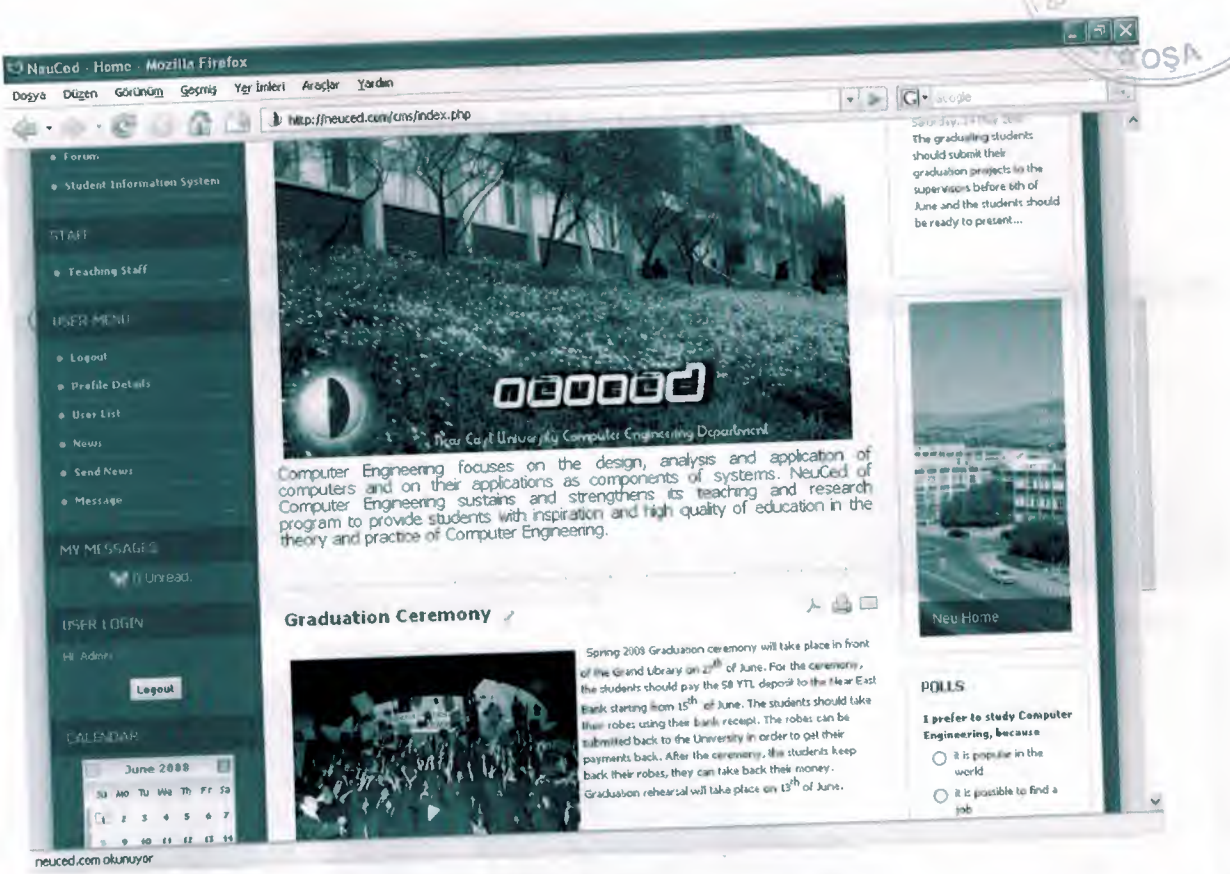

Figure: 3.2.4

User Menu: User menu is a menu which is only registered people that can access in the site. In this menu, there are some properties like displaying site, users' profile, reading or sending news (if only give authorized), sending message, users can organize their own informations, can access all the users lists.

# **CHAPTER 4 IMPLEMENTATION**

### 4.1. APPLICATION OF THE SITE

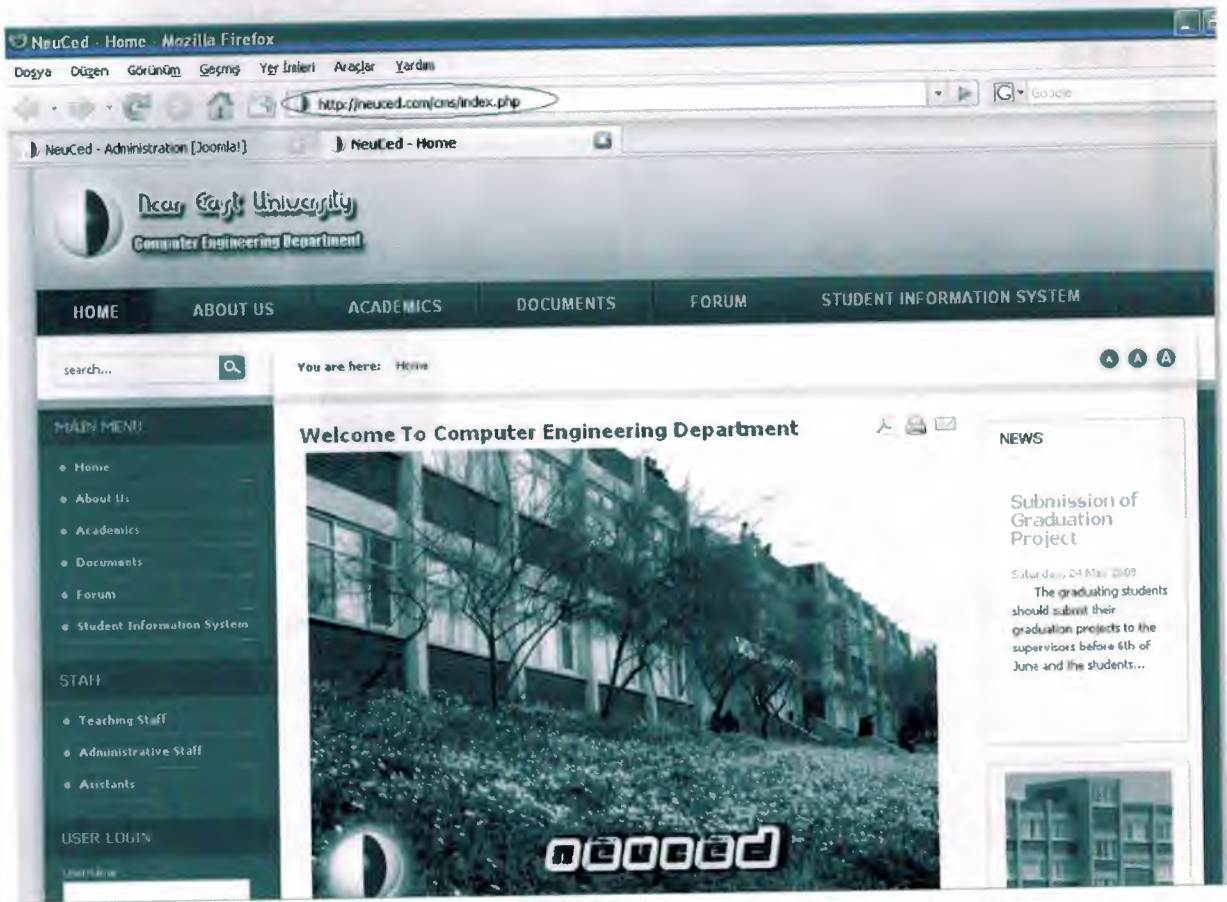

Figure:  $4.1.1$ 

When we enter to the site, we reach to the introduction page. It gives us information and content of our site. By the way; when we get the introduction of the site, there are six kind of main menu.

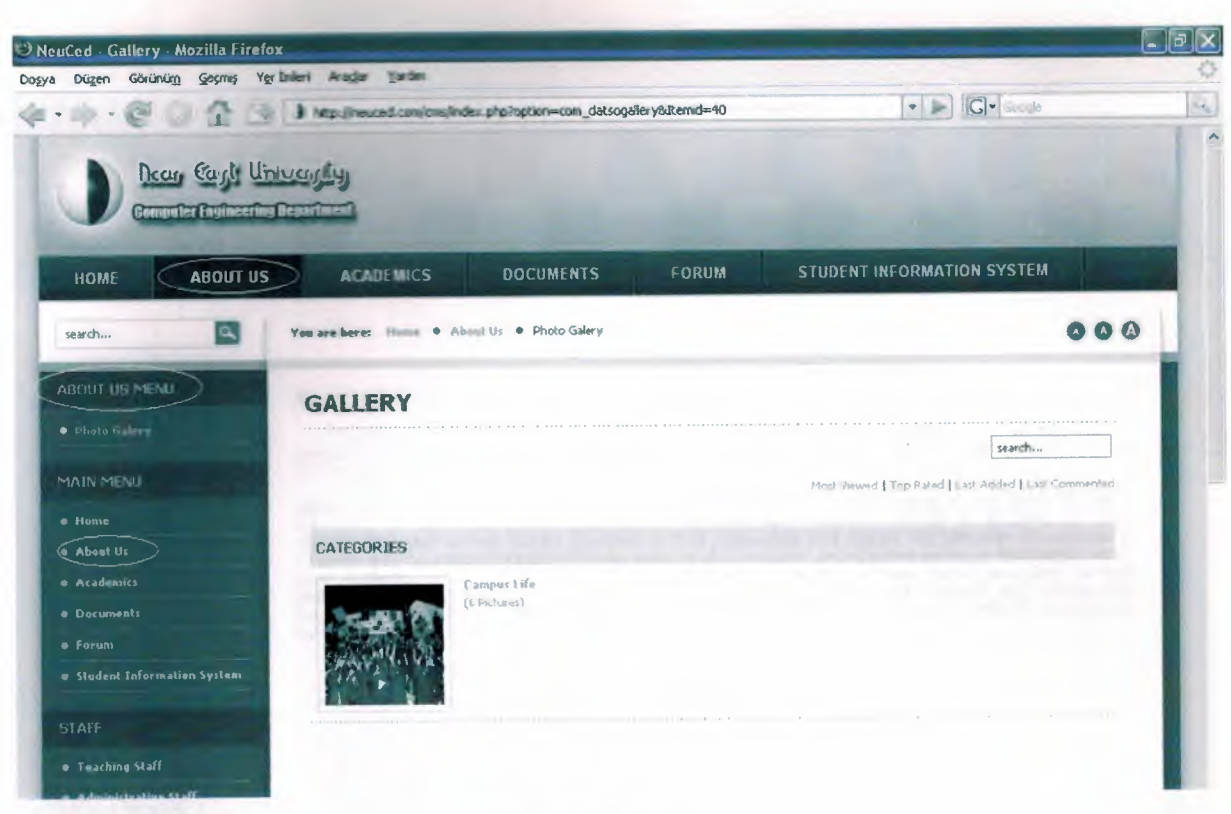

#### Figure: 4.1.2

When we click to the "About Us", we reach to the photo galery as a sub menu. The users can look to these which were put by the admin.

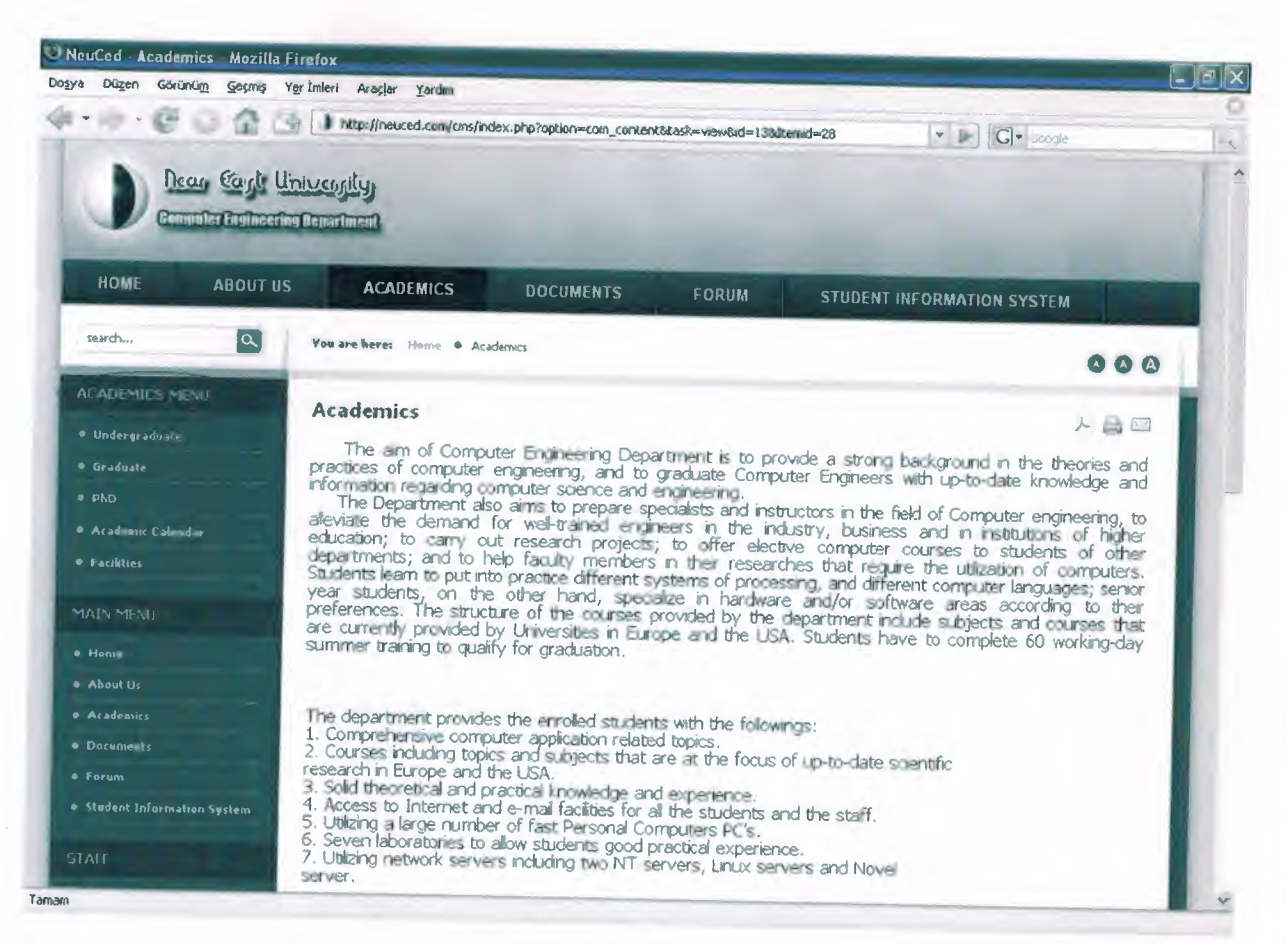

#### Figure :  $4.1.3$

When we push to the "Academic" menu, we reach to five main menus so this gives us information about academic. These are; undergraduate, graduate, PhD, academic calendar and facilities.

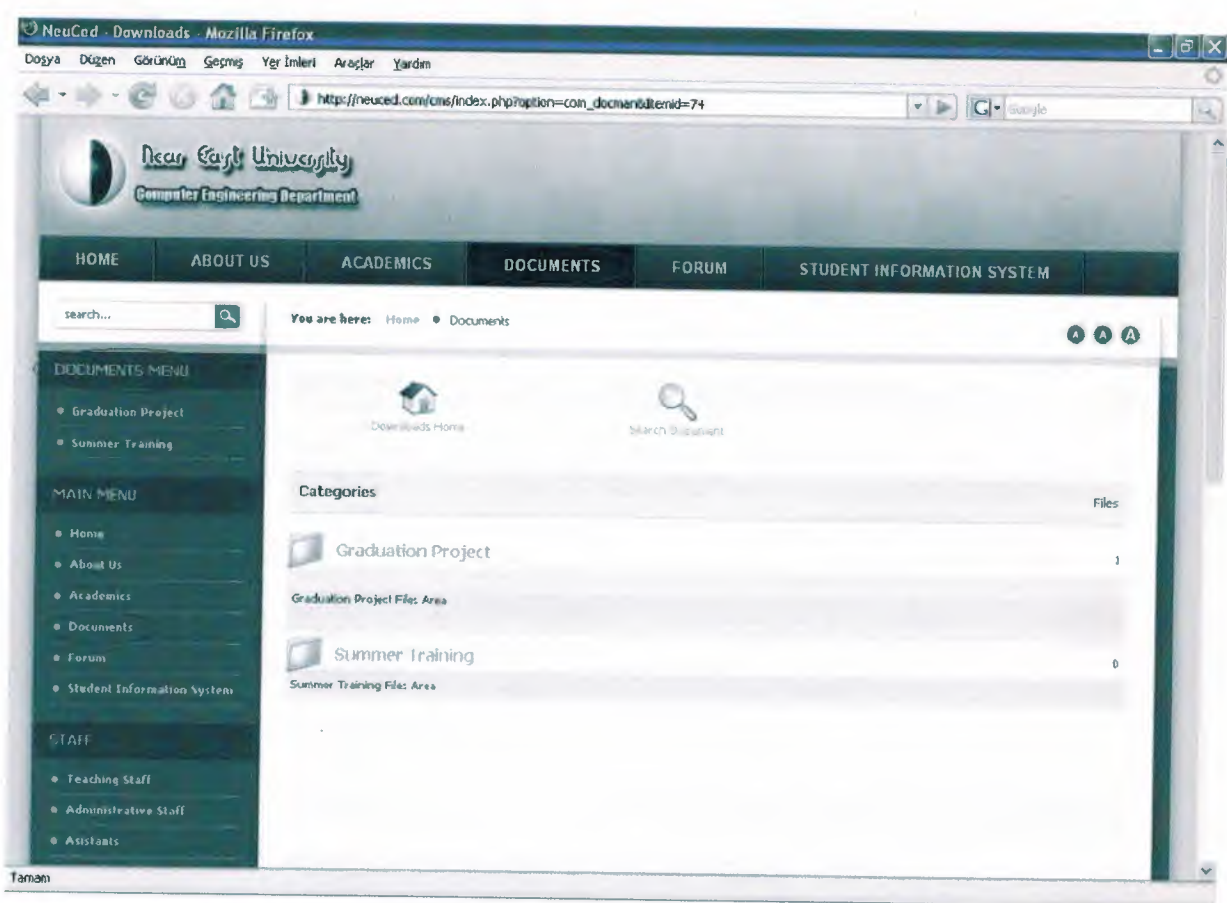

### $Figure: 4.1.4$

When we enter to the "Documents" menu, there are some sub categories which were created by the admin. These are; graduation project, summer training. So when we click to the subrnenu, we have file that can be used. Also users can download the files easily.

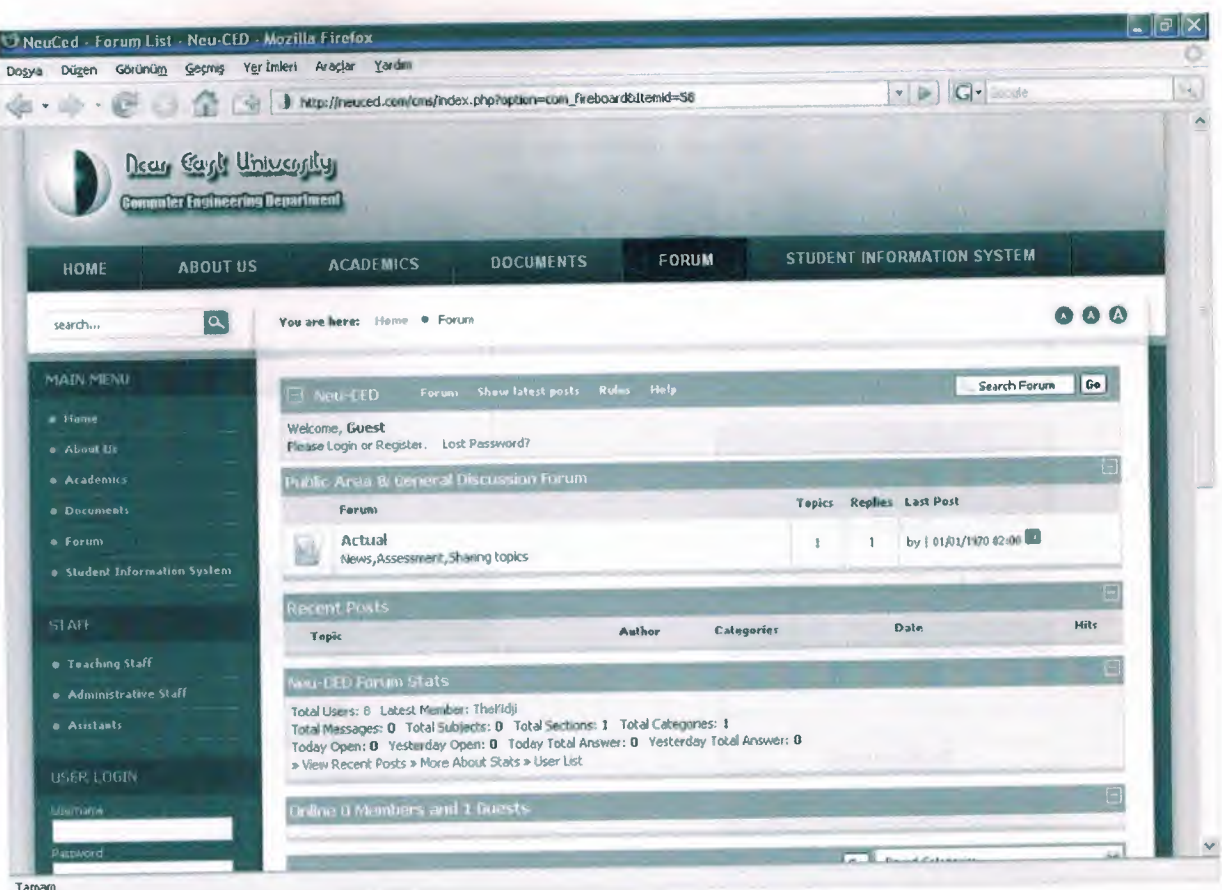

 $Figure: 4.1.5$ 

When we enter to the "Forum" menu, we can see the forum titles that the users entered.

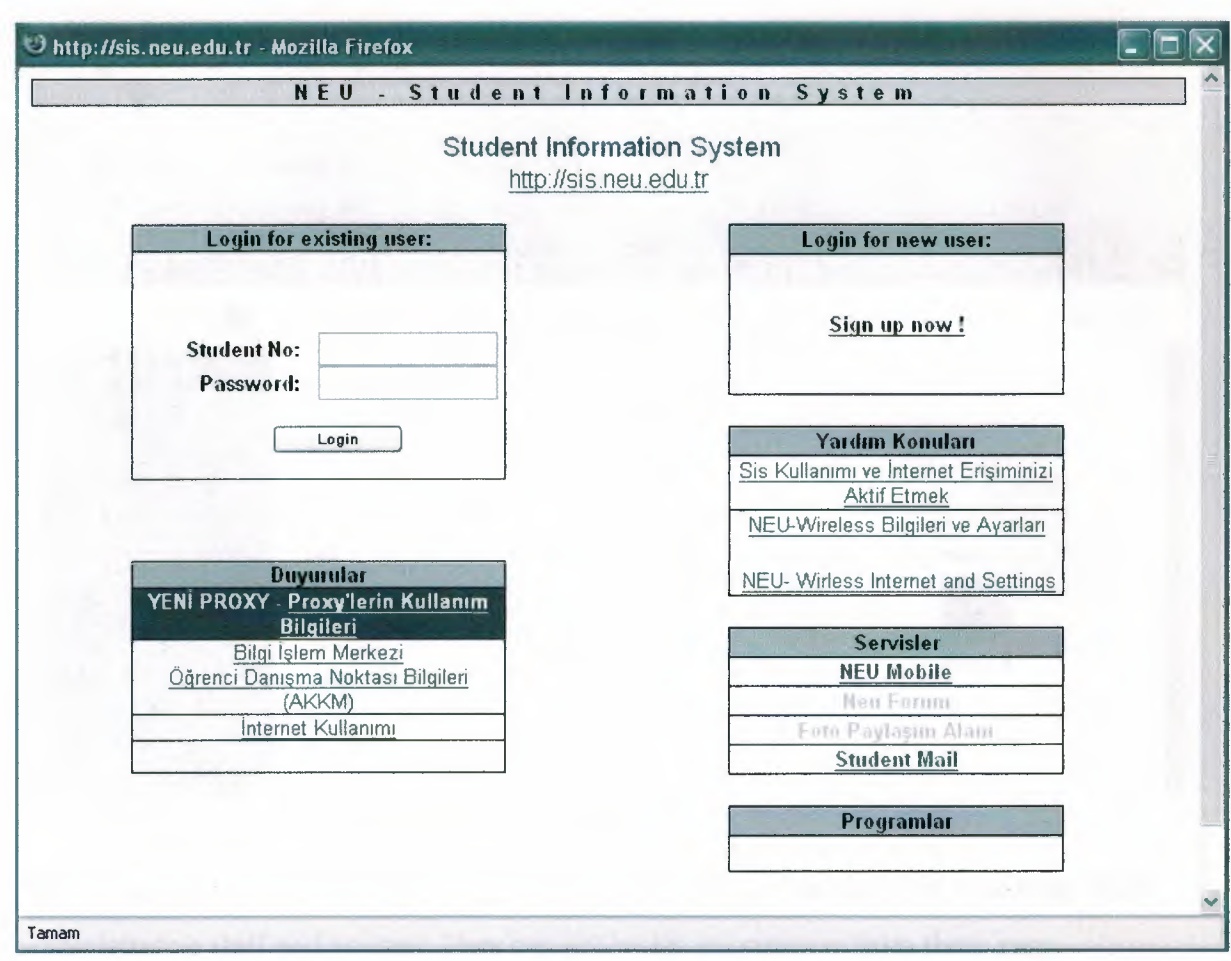

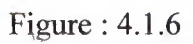

When we enter to the "Student Information System", user is oriented the student information sytem the link is created by admin.

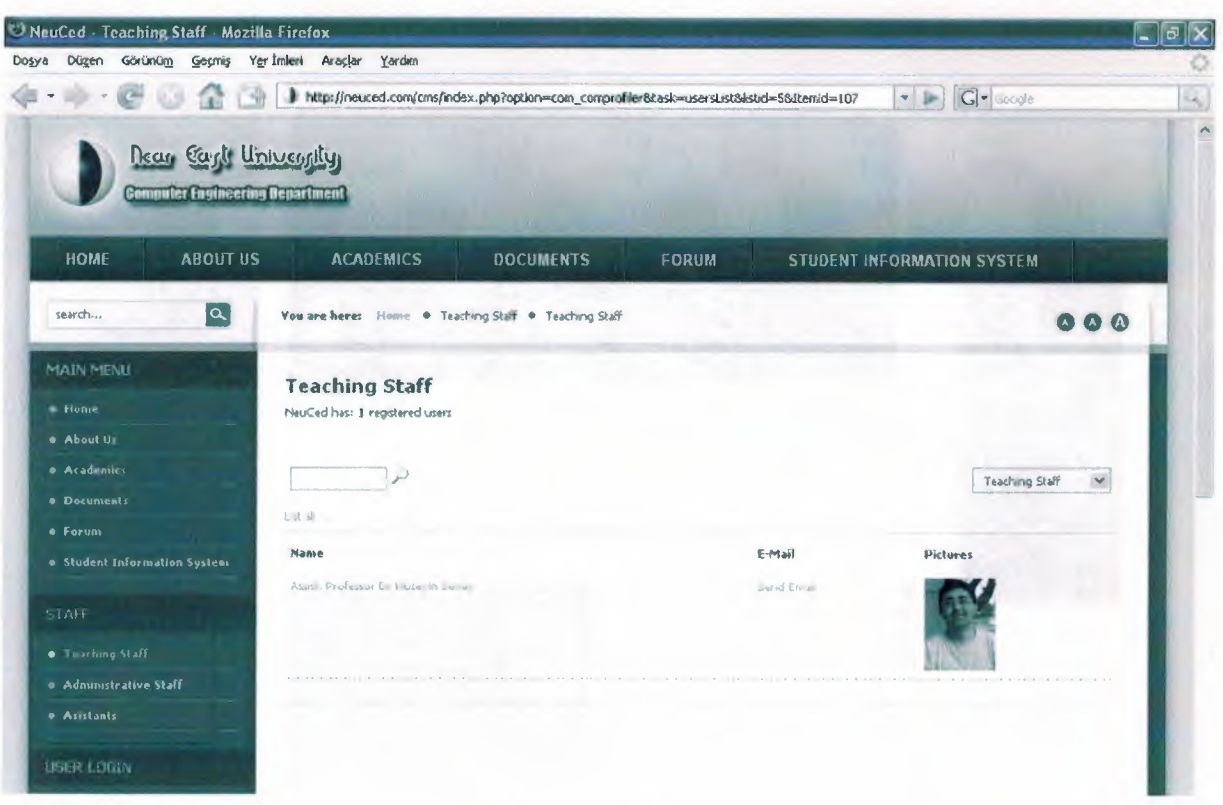

Figure: 4.1.7

The "Staff" menu is created in web sites. These are consists of teaching staff, administrative staff and asistant. User can get easily information from these page.

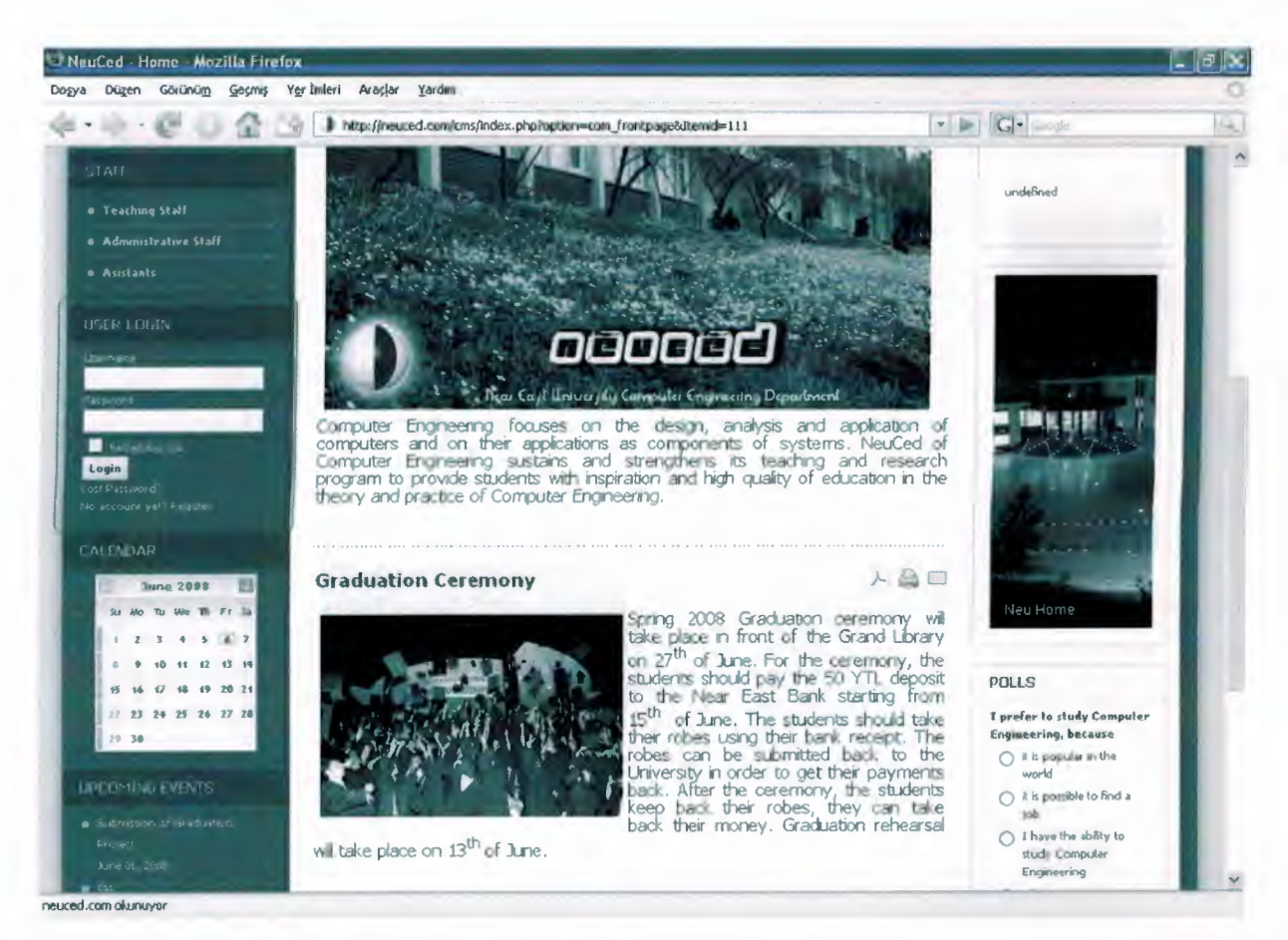

#### Figure:  $4.1.8$

The users can become a member to the site by using the "User Login" part. This advantage gives us many alternatives. We can see the news and also we can chat with the members of the site.

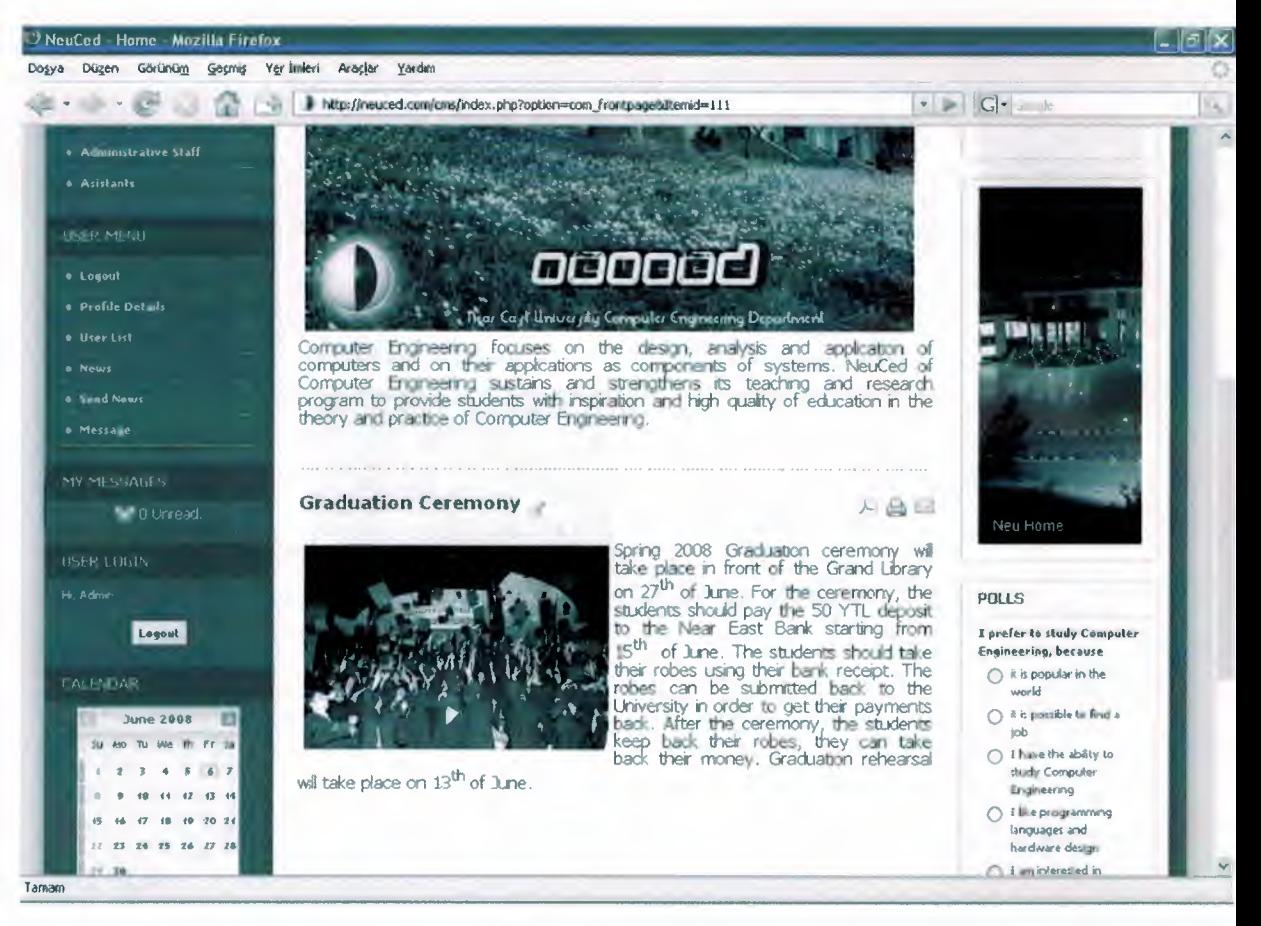

Figure: 4.1.9

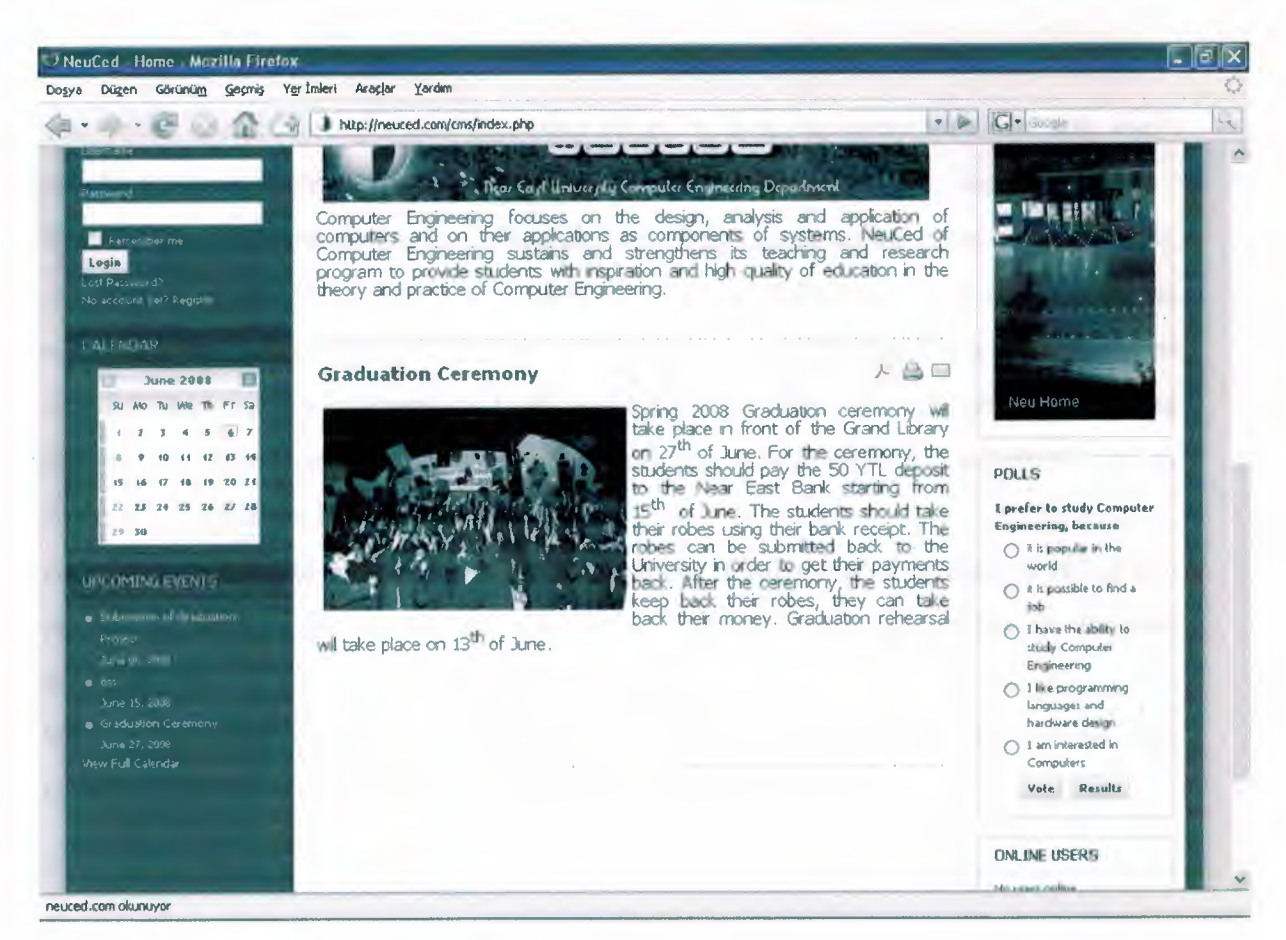

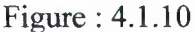

The "Calendar" gives us upcoming events which is an advantage, is created by admin.

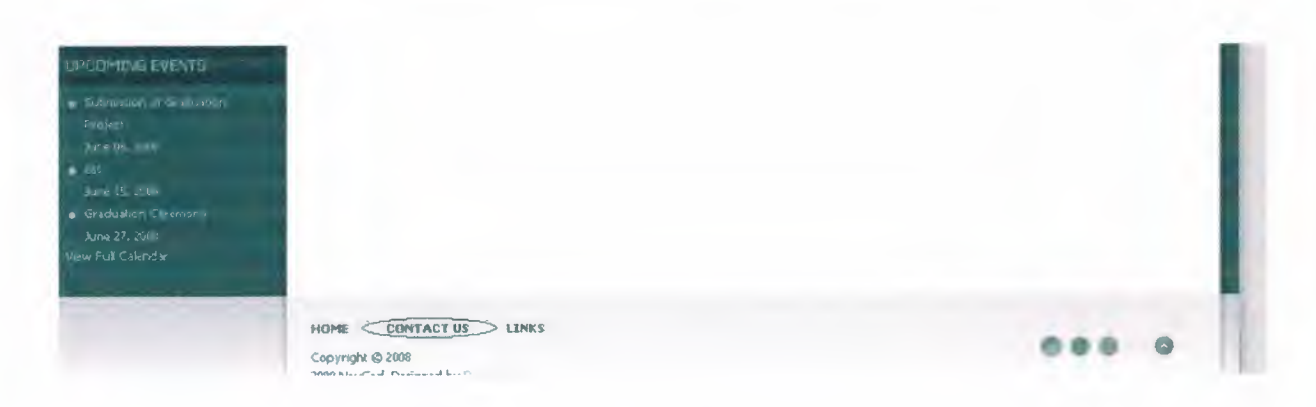

Figure: 4.1.11

When we click the "Contact Us" button at the bottom of the site, it gives us the contact us. This provides to contact with admin.

#### 4.2, ONLINE SYSTEM

The online system is important to connect user that is made comment about site, users can demand extra things. So online system can provide, update, improving site.

Web sites can be arranged as local host and also they can be collacate as online system, Site that is prepared as local host, until admin site is finished only it can make process on its own on the computer, it can't take ideas and views. Sites which are preparend as Joomlal, they can be prepared as local host or online system. It can use all operating system like Windows, linux. Can be used all the web browsers. This advantage of Joomla! is important 'in our choice.

Aim of prepared site is reached information about department of students level of site preperation talking all the students view and information, is important for we are sites avaliability.

We are protected our sites updating we take infomiation from all the people who interest and request our site with using online system.

#### **CONCLUSION**

We used CMS providing to be dinamic and connect of database in preparing site for computer engineering department. At the beginning, we tried CMS to support Java as platform to the name of adapt. But as a result of the problems about updates, it is chose Joomlal to support this platform.

We accessed possibility of testing when we made project, we use online system instead of local host. Joornla is chose because it is provide more possibilty as template, adding module and component according to wish and it has understandable admin panel.

In this project, there are general informations about department and also update news and events.

In chapter one, it is told why we choose Joomla! and why we use CMS.,

In chapter two; it is told, that setup of Joornla! and using FTP for setting online system.

In chapter three, it is told that the aim of choosing this template and this template of harmony with the site. Also it is told that the aims of using module and component in the site.

In chapter four, it is told that the aim of being online system of site, content and aim of opening menus in the site.

Violation of module is not enough for visual quality, components and contents can be changed in admin panel according to request in the project. It is told that we have to make a few example all of the contents are uncomplete in the project. For example ; staff -> teaching staff there aren't all the teachers name under the staff. Academics -> undergraduate -> curriculum for the most course codes compose link under the curriculum,

#### **REFERENCES**

- 1. Joonila!. 2005. What is Joornlal? http://www.joomla.org/content/view/12/26  $(accessed May 15, 2008)$
- 2. GForge AS. 2005. Joomlal.0.15 download. http://joomlacode.org/gf/project/joomla/frs (accessed May 25, 2008)
- 3. Bora Erdemir. 2001. FTP Now 2.6.88 Download. http://www.downloadtr.com/program.asp?id=236 (accessed May 25, 2008)
- 4. JA v'2.0 Stable. 2005. JA Larix Smart shopping Joomla template download. http://www.joomlart.com/templates\_club/club\_portfolio/ja\_larix.html (accessed May 30, 2008)
- 5. KreativMedia. 2004. JOOMLAPOLIS! http://www.joomlapolis.com/component/option,com\_docman/Itemid,36/ (accessed May 31, 2008)
- 6. Joomla! *2005.* Joomlal Components and Modules Download.
- /. http://extensions.joomla.org/index.php?option=com\_mtree&task=listcats&cat\_id=185 4&Itemid=35 (accessed May 31, 2008)